# USER'S GUIDE FOR TOMLAB /Xpress R2004

Kenneth Holmström<sup>2</sup>, Anders O. Göran<sup>3</sup> and Marcus M. Edvall<sup>4</sup>

February 26, 2007

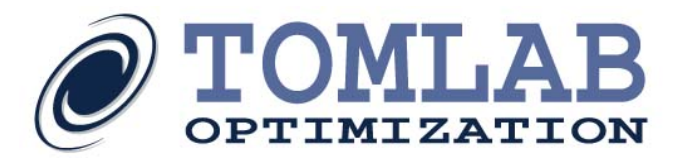

<sup>&</sup>lt;sup>1</sup>More information available at the TOMLAB home page: <http://tomopt.com> E-mail: [tomlab@tomopt.com](mailto:tomlab@tomopt.com).

<sup>&</sup>lt;sup>2</sup>Professor in Optimization, Mälardalen University, Department of Mathematics and Physics, P.O. Box 883, SE-721 23 Västerås, Sweden, [kenneth.holmstrom@mdh.se.](mailto:kenneth.holmstrom@mdh.se)

<sup>&</sup>lt;sup>3</sup>Tomlab Optimization AB, Västerås Technology Park, Trefasgatan 4, SE-721 30 Västerås, Sweden, [anders@tomopt.com.](mailto:anders@tomopt.com)

<sup>4</sup>Tomlab Optimization Inc., 855 Beech St #121, San Diego, CA, USA, [medvall@tomopt.com.](mailto:medvall@tomopt.com)

# Contents

<span id="page-1-0"></span>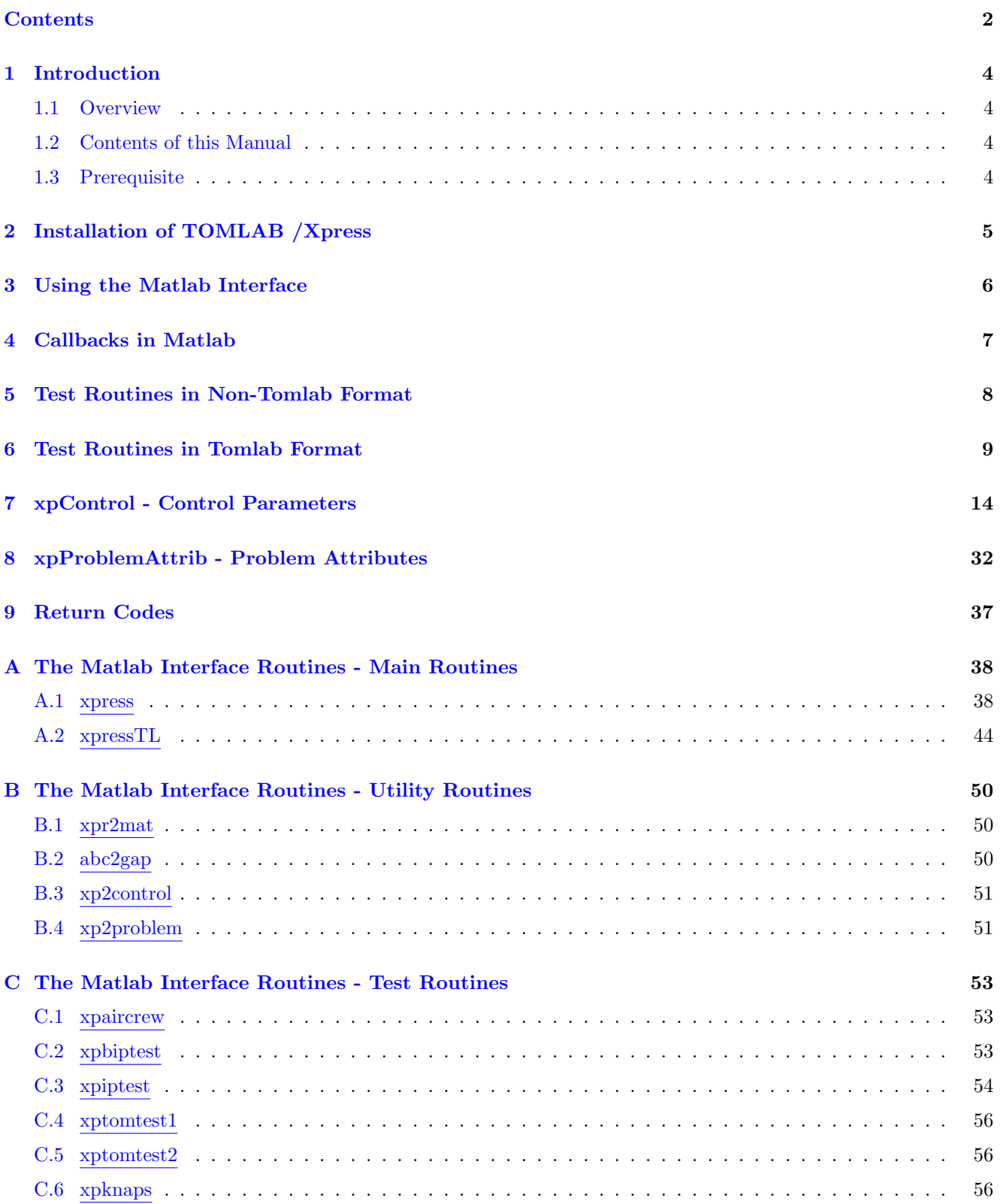

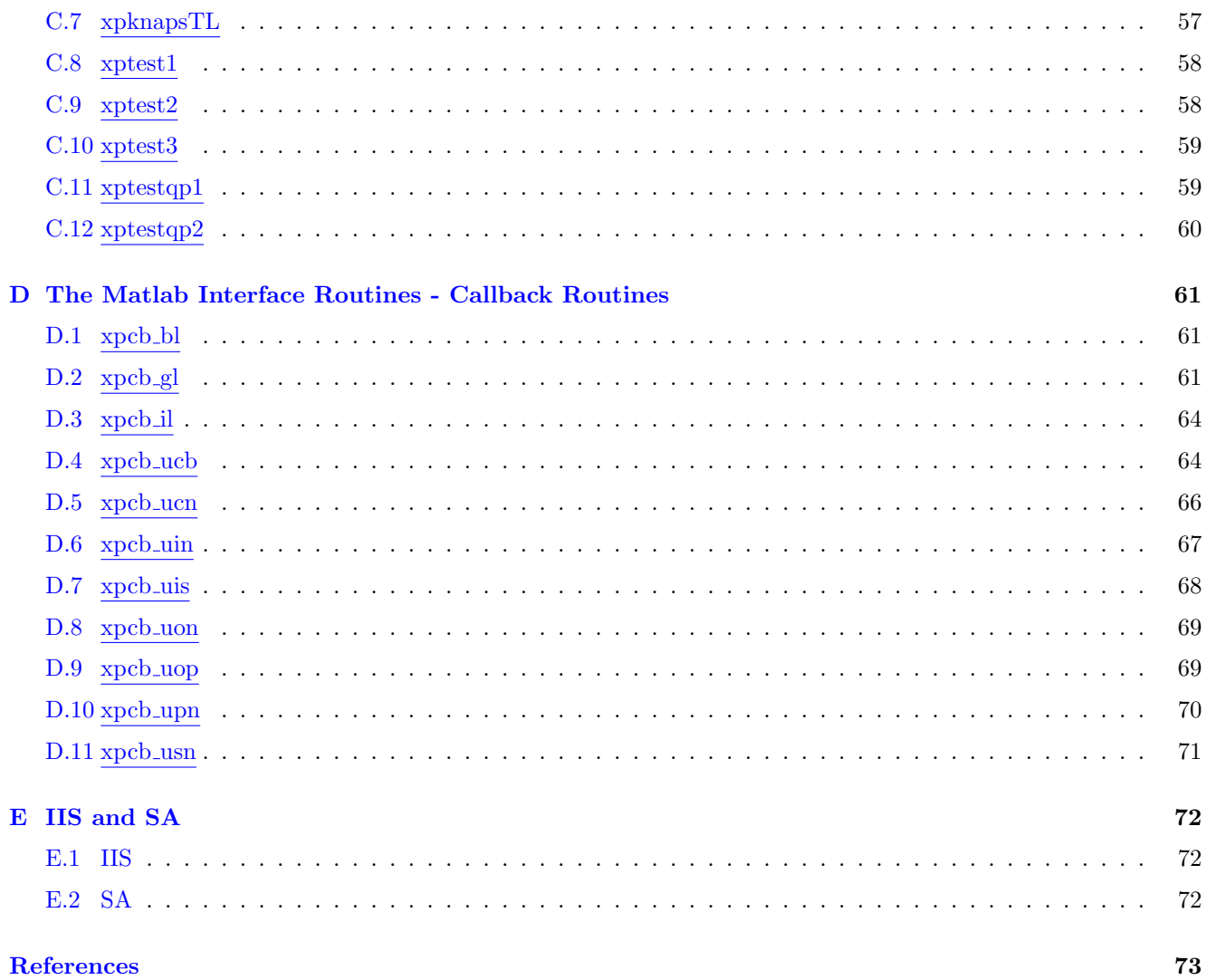

## <span id="page-3-0"></span>1 Introduction

### <span id="page-3-1"></span>1.1 Overview

TOMLAB /Xpress includes an embedded license for  $X$ press<sup>MP</sup> and the TOMLAB interfaces developed as part of the package.

The interface between  $Xpress^{MP}$ , Matlab and TOMLAB has been designed at two layers. The first layer gives direct access from Matlab to  $Xpress^{MP}$ , via calling one Matlab function that calls a pre-compiled DLL (or lib in Unix) that defines and runs the problem in  $X$ press $^{MP}$ . The second layer is a Matlab function that takes the input in the TOMLAB format, and calls the first layer function. On return the function creates the output in the TOMLAB format.

 $X$ press $^{MP}$  has a whole set of callback routines. There is one predefined Matlab routine for each callback. The user is in control of which ones to use, and should add his own code in Matlab for each callback. As default only the User Output Callback is called, that prints Error and Warning messages.

### <span id="page-3-2"></span>1.2 Contents of this Manual

Read carefully Section [2](#page-4-0) on how to install the interface. Section [3](#page-5-0) gives the basic information needed to run the Matlab interface. The more advanced feature, using callbacks, is described in Section [4.](#page-6-0) Some Matlab test routines are included, described in Section [5](#page-7-0) (non-TOMLAB format) and Section [6](#page-8-0) (TOMLAB format). All Matlab routines are described in Appendix [A.](#page-37-0)

### <span id="page-3-3"></span>1.3 Prerequisite

In this manual we assume that the user is familiar with  $Xpress^{MP}$  TOMLAB and the Matlab language.

## <span id="page-4-0"></span>2 Installation of TOMLAB /Xpress

To check the TOMLAB /Xpress installation, try out the example files, e.g.

#### x=xptest1;

or

#### xpknaps

Note that xpknaps takes three input argument that one can play around with. If TOMLAB is installed, to run a first test using the test examples in the TOMLAB distribution, files in \tomlab\testprob, run

#### xptomtest1

To see how to quickly define a problem in the TOMLAB format using the TQ format (TOMLAB Format), run (and study the code)

#### xptomtest2

To see how to set parameters that influence the runs in TOMLAB /Xpress run

#### xpknapsTL

This file does the same as xpknap, but is using the TQ format, and setting the relevant parameters into the Prob structure before calling the TOMLAB driver routine tomRun.

### <span id="page-5-0"></span>3 Using the Matlab Interface

The two main routines in the two-layer design of the interface are shown in Table [1.](#page-5-1) Page and section references are given to detailed descriptions on how to use the routines. The user that is not using TOMLAB can skip reading about the routine xpressTL. A normal user, not using callbacks, only has to read about how to call the level 1 interface routine xpress.

<span id="page-5-1"></span>Table 1: The interface routines.

| <b>Function</b> | Description                                                                         | <b>Section</b> | Page |
|-----------------|-------------------------------------------------------------------------------------|----------------|------|
| xpress          | The layer one Matlab interface routine, calls the MEX-file interface                | A.1            | 38   |
|                 | x presamp. dll                                                                      |                |      |
| xpress TL       | The layer two TOMLAB interface routine that calls xpress.m. Con-                    | A.2            | 44   |
|                 | verts the input <i>Prob</i> format before calling <i>xpress.m</i> and converts back |                |      |
|                 | to the output <i>Result</i> structure.                                              |                |      |

The Xpress<sup>MP</sup> control variables, see Section 7 in the Xpress-Optimizer Reference Manual [\[1\]](#page-72-1), are all possible to set from Matlab. They could be set as input to the interface routine xpress, but also in the callback routines. The user sets fields in a structure called *xpcontrol*, where the subfield names are the same as the names of the control variables. The following example shows how to set the values for one integer variable XPRS LPITERLIMIT, one double variable XPRS OPTIMALITYTOL, and one character variable valued variable XPRS OBJNAME. TOMLAB /Xpress does not use the prefix XPRS in the Matlab structures.

 $x$ pcontrol.LPITERLIMIT = 50; % Setting maximal number of global iterations xpcontrol.OPTIMALITYTOL = 1E-5; % Changing reduced cost tolerance  $x$ pcontrol.OBJNAME = 'ObjF1'; % New name of the objective function

Character valued variables should have  $\leq 64$  characters.

Note that after the call to the  $Xpress^{MP}$  interface, two global variables are available, xpControlVariables and xpProblemAttrib. As subfields they hold the current values of all Xpress<sup>MP</sup> control variables see Section 7 in [\[1\]](#page-72-1), and all problem attributes, see Section 8 in [\[1\]](#page-72-1). To list all their fields, just define the variables as global and give their names

global xpControlVariables xpProblemAttrib xpControlVariables xpProblemAttrib

## <span id="page-6-0"></span>4 Callbacks in Matlab

There are eleven of the Xpress<sup>MP</sup> callbacks defined in the interface. A logical vector defines the callbacks to be used in Xpress<sup>MP</sup>. This vector is named *callback* and is one of the input variables to the level 1 interface routine xpress (Section [A.1,](#page-37-1) page [38\)](#page-37-1). If the  $i<sup>th</sup>$  entry of the logical vector callback is set, the corresponding callback is defined. See Section 5.3 in [\[1\]](#page-72-1). The callback calls the m-file specified in Table [2.](#page-6-1) The user can edit this m-file directly, or make a new copy. It is important that a new copy is placed in a directory that is searched before the xpress directory when Matlab goes through the Matlab path.

| Index | m-file               | Description                             | <b>Section</b> | Page |
|-------|----------------------|-----------------------------------------|----------------|------|
| (1)   | xpcb_usn             | User Select Node Callback               | D.11           | 71   |
| (2)   | xpcb_upn             | User Preprocess Node Callback           | D.10           | 70   |
| (3)   | xpcb <sub>-uon</sub> | User Optimal Node Callback              | D.8            | 69   |
| (4)   | xpcb_uin             | User Infeasible Node Callback           | D.6            | 67   |
| (5)   | xpcb_uis             | User Integer Solution Callback          | D.7            | 68   |
| (6)   | xpcb_ucn             | User Node Cut-off Callback              | D.5            | 66   |
| (7)   | xpcb <sub>uch</sub>  | User Choose Branching Variable Callback | D.4            | 64   |
| (8)   | xpcb_il              | Simplex Log Callback                    | D.3            | 64   |
| (9)   | xpcb_gl              | Global Log                              | D.2            | 61   |
| (10)  | xpcb_bl              | Barrier Log Callback                    | D.1            | 61   |
| (11)  | xpcb_uop             | User Output Callback                    | D.9            | 69   |

<span id="page-6-1"></span>Table 2: The m-file callback routines.

Before each call to the callback routine, the interface is defining the control variables and problem attributes as global variables in Matlab. By making the following global declarations in the callback  $m$ -file,

#### global xpControlVariables xpProblemAttrib

all control variables and problem attributes are accessible as subfields to the global variables.

The Prob structure is input to all callback m-file routines as the last parameter. If TOMLAB calls xpress, then Prob is the standard TOMLAB problem structure, otherwise the user optionally can set:  $Prob.P = ProblemNumber$ ; where ProblemNumber is some integer. If any callback is defined (see description of callback) then the arrays that define the current problem are set by the interface as fields in Prob. The defined fields are  $Prob.c$ ,  $Prob.x.L$ ,  $Prob.x\_U$ ,  $Prob.A$ ,  $Prob.b\_L$ ,  $Prob.b\_U$  and.  $Prob.QP.F$ . The user then has full access to the original problem in the callback routine.

In one of the callback routines,  $xpcb_q$ , a simple knapsack heuristic is implemented. This heuristic is also part of the standard Xpress<sup>MP</sup> example files. Running the knapsack test program xpknaps, with the second input argument  $Run = 1$  runs the knapsack heuristic in the callback. *xpknaps* sets Prob. MIP. KNAPSACK = 1 to enable execution of the heuristic in  $xpcb$ -gl.

If there are no integer variables in the problem to be solved, i.e. a pure LP or QP problem, then the first seven callbacks as well as the 9th callback (Global Log) are automatically disabled. If the problem is a mixed-integer problem, then the 8th callback (Simplex Log Callback) is disabled. This change is made on around row 254 i xpress.m and the user may comment this row  $(callback(8) = 0)$ ; to avoid it.

## <span id="page-7-0"></span>5 Test Routines in Non-Tomlab Format

A set of test routines have been defined illustrating the use of the xpress main routine. The test routines and utilities are shown in Table [3.](#page-7-1)

It is easy to call the test routines, e.g.

 $x = xptest1;$  $x = xptest2;$  $x = xptest3;$ 

will call the three routines solving GAP problems. The *xpaircrew* test problem has no input parameters, just call:

#### xpaircrew;

The knapsack test routine runs three test examples. It is possible to change the cut strategy (third input parameter) and whether to use the knapsack heuristic in the callback routine  $xpcb$  (second input parameter). To run the second test example, using the simple knapsack heuristic, and aggressive cuts, the call is

#### xpknaps(2,1,2);

The first parameter selects the test problem. Calling without any parameters

### xpknaps

is the same as the call

#### xpknaps(1,0,0);

| <b>Function</b>                                                             | Description                                                                | <b>Section</b> | Page |
|-----------------------------------------------------------------------------|----------------------------------------------------------------------------|----------------|------|
| abc2qap                                                                     | Utility to convert a Generalized Assignment Problem (GAP) to stan-         | B.2            | 50   |
|                                                                             | dard form for $X$ press <sup>MP</sup> .                                    |                |      |
| $x \text{p} \text{b} \text{i} \text{p} \text{t} \text{e} \text{s} \text{t}$ | Test of three large binary integer linear problems.                        | C.2            | 53   |
| $x$ piptest                                                                 | Test of three large integer linear problems.                               | C.3            | 54   |
| xpknaps                                                                     | Test of knapsack problems.                                                 | C.6            | 56   |
| xptest1                                                                     | Test of a Generalized Assignment Problem (GAP).                            | C.8            | 58   |
| xptest2                                                                     | Test of the same GAP problem as <i>xptest1</i> , but using sos1 variables. | C.9            | 58   |
| xptest3                                                                     | Test of a Generalized Assignment Problem (GAP).                            | C.10           | 59   |

<span id="page-7-1"></span>Table 3: The test routines and utilities.

## <span id="page-8-0"></span>6 Test Routines in Tomlab Format

A set of test routines have been defined illustrating the combined use of TOMLAB and  $Xpress^{MP}$  The test routines are shown in Table [4.](#page-8-1) The knapsack test routine xpknapsTL is similar to xpknaps discussed in the previous subsection. It runs three knapsack test examples. It is possible to change the cut strategy and whether to use the knapsack heuristic in the callback routine xpcb gl. The problems are setup using the TOMLAB Format.

| Function              | Description                                                                             | <b>Section</b> | Page |
|-----------------------|-----------------------------------------------------------------------------------------|----------------|------|
| $x\textit{p}tomtest1$ | Tests of problems predefined in the TOMLAB IF format. LP, QP and                        | C.4            | 56   |
|                       | MIP problems are solved calling the driver routine $tomRun$ .                           |                |      |
| xptomtest2            | Tests of a simple MIP problem defined in the TOMLAB (TQ) format.                        | C.5            | 56   |
|                       | The problem is solved as an LP and MIP problem, with or without                         |                |      |
|                       | slacks defined. $tomRun$ .                                                              |                |      |
|                       | <i>xpknapsTL</i> The same tests as in <i>xpknaps</i> , but the TOMLAB format and system | C.7            | 57   |
|                       | is used.                                                                                |                |      |

<span id="page-8-1"></span>Table 4: The test routines and utilities.

The following example shows how to run a predefined problem, one of the problems in xpknapsTL, using the TOMLAB Init File (IF) format. Some fields that changes control variables are set to make  $Xpress^{MP}$  work slower. Then a simple predefined heuristic is run to try to improve the convergence. For this example it can get down the number of node visited from 135 to 35.

```
Prob = ProbInit('mip_prob',7); % Create Prob structure from predefined problem
Prob.MIP
ans =
    xpcontrol: []
      IntVars: [30x1 double]
    VarWeight: [30x1 double]
     KNAPSACK: 1
     callback: [14x1 double]
% Make Xpress-MP work slower by disabling presolve and cuts.
Prob.MIP.xpcontrol.CUTSTRATEGY = 0; % Use no cuts
Prob. MIP. xpcontrol. PRESOLVE = 0; % Use no presolve
Prob.MIP.xpcontrol.MIPLOG = 3; % Call the callback each node
Result = tomRun('xpress-mp',Prob,1); % Call Xpress-MP using Tomlab driver
===== * * * =============================================== * * *
TOMLAB SOL - Three weeks demonstration single user license
=================================================================
Problem: mip_prob - 7: Weingartner 1 - 2/28 0-1 knapsack f_k -141278.000000000000000000
                                           User given f(x_*)-141278.000000000000000000
Solver: Xpress-MP. EXIT=0. INFORM=6.
Mex-interface to Xpress-MP LP/QP/MIP/MIQP solver
Global search complete - integer solution found
FuncEv 135 GradEv 0 Iter 135
CPU time: 0.250000 sec. Elapsed time: 0.250000 sec.
```

```
Prob.MIP.callback(9) = 1; % Enable Global Log callback
Result = tomRun('xpress-mp',Prob,1);
% Because Prob.MIP.KNAPSACK == 1, the predefined heuristic is tried
--- Global Log. Node 1. Node depth 1. Best Bound -142019.000000.
Node 1: LP-obj -142019; Heuristic value -139508 *** Updated cutoff to -139507
--- Global Log. Node 2. Node depth 2. Best Bound -142019.000000.
Node 2: LP-obj -141897; Heuristic value -140768 *** Updated cutoff to -140767
--- Global Log. Node 3. Node depth 3. Best Bound -142019.000000.
Node 3: LP-obj -141873; Heuristic value -138493
--- Global Log. Node 4. Node depth 4. Best Bound -142019.000000.
Node 4: LP-obj -141726; Heuristic value -139618
--- Global Log. Node 5. Node depth 3. Best Bound -142019.000000.
Node 5: Not applying heuristic (status is Cutoff in dual)
--- Global Log. Node 6. Node depth 5. Best Bound -142019.000000.
Node 6: LP-obj -141707; Heuristic value -138168
--- Global Log. Node 7. Node depth 6. Best Bound -142019.000000.
Node 7: LP-obj -141655; Heuristic value -138068
--- Global Log. Node 8. Node depth 5. Best Bound -142019.000000.
Node 8: Not applying heuristic (status is Cutoff in dual)
--- Global Log. Node 9. Node depth 6. Best Bound -142019.000000.
Node 9: Not applying heuristic (status is Infeasible)
--- Global Log. Node 10. Node depth 6. Best Bound -142019.000000.
Node 10: Not applying heuristic (status is Cutoff in dual)
--- Global Log. Node 11. Node depth 2. Best Bound -142019.000000.
Node 11: LP-obj -141465; Heuristic value -139508
--- Global Log. Node 12. Node depth 3. Best Bound -142019.000000.
Node 12: LP-obj -141062; Heuristic value -139933
--- Global Log. Node 13. Node depth 3. Best Bound -142019.000000.
Node 13: Not applying heuristic (status is Infeasible)
--- Global Log. Node 14. Node depth 3. Best Bound -142019.000000.
Node 14: Not applying heuristic (status is Cutoff in dual)
--- Global Log. Node 15. Node depth 3. Best Bound -141896.953125.
Node 15: LP-obj -141721; Heuristic value -141278 *** Updated cutoff to -141277
--- Global Log. Node 16. Node depth 4. Best Bound -141896.953125.
Node 16: LP-obj -141694; Heuristic value -141168
--- Global Log. Node 17. Node depth 5. Best Bound -141896.953125.
Node 17: LP-obj -141640; Heuristic value -141168
--- Global Log. Node 18. Node depth 6. Best Bound -141896.953125.
Node 18: LP-obj -141572; Heuristic value -141278 *** Updated cutoff to -141277
--- Global Log. Node 19. Node depth 7. Best Bound -141896.953125.
Node 19: LP-obj -141360; Heuristic value -141258
--- Global Log. Node 20. Node depth 7. Best Bound -141896.953125.
Node 20: LP-obj -141565; Heuristic value -141278 *** Updated cutoff to -141277
--- Global Log. Node 21. Node depth 8. Best Bound -141896.953125.
Node 21: LP-obj -141349; Heuristic value -141247
--- Global Log. Node 22. Node depth 8. Best Bound -141896.953125.
Node 22: LP-obj -141498; Heuristic value -141278 *** Updated cutoff to -141277
--- Global Log. Node 23. Node depth 8. Best Bound -141896.953125.
Node 23: Not applying heuristic (status is Infeasible)
--- Global Log. Node 24. Node depth 8. Best Bound -141896.953125. Best MIP f(x) -141278.000000
Node 24: B&B integer solution found; objval -141278
--- Global Log. Node 25. Node depth 8. Best Bound -141726.000000. Best MIP f(x) -141278.000000
Node 25: B&B integer solution found; objval -141056
```
--- Global Log. Node 26. Node depth 4. Best Bound -141720.515625. Best MIP f(x) -141278.000000 Node 26: B&B integer solution found; objval -140695 --- Global Log. Node 27. Node depth 3. Best Bound -141693.593750. Best MIP f(x) -141278.000000 Node 27: B&B integer solution found; objval -141524  $---$  Global Log. Node 28. Node depth 4. Best Bound  $-141640.000000$ . Best MIP  $f(x) -141278.000000$ Node 28: B&B integer solution found; objval -140974 --- Global Log. Node 29. Node depth 3. Best Bound -141465.140625. Best MIP f(x) -141278.000000 Node 29: LP-obj -141341; Heuristic value -139398 --- Global Log. Node 30. Node depth 3. Best Bound -141465.140625. Best MIP f(x) -141278.000000 Node 30: Not applying heuristic (status is Cutoff in dual) --- Global Log. Node 31. Node depth 3. Best Bound -141465.140625. Best MIP f(x) -141278.000000 Node 31: Not applying heuristic (status is Infeasible)  $---$  Global Log. Node 32. Node depth 3. Best Bound  $-141360.000000$ . Best MIP  $f(x) -141278.000000$ Node 32: Not applying heuristic (status is Cutoff in dual) --- Global Log. Node 33. Node depth 7. Best Bound -141360.000000. Best MIP f(x) -141278.000000 Node 33: Not applying heuristic (status is Infeasible) --- Global Log. Node 34. Node depth 7. Best Bound -141349.000000. Best MIP f(x) -141278.000000 Node 34: Not applying heuristic (status is Cutoff in dual) --- Global Log. Node 35. Node depth 8. Best Bound -141349.000000. Best MIP f(x) -141278.000000 Node 35: Not applying heuristic (status is Infeasible)

```
===== * * * =============================================== * * *
TOMLAB SOL - Three weeks demonstration single user license
=================================================================
Problem: mip_prob - 7: Weingartner 1 - 2/28 0-1 knapsack f_k -141278.000000000000000000
                                              User given f(x_*)-141278.000000000000000000
```
Solver: Xpress-MP. EXIT=0. INFORM=6. Mex-interface to Xpress-MP LP/QP/MIP/MIQP solver Global search complete - integer solution found

FuncEv 35 GradEv 0 Iter 35 CPU time: 3.156000 sec. Elapsed time: 3.156000 sec.

The following example shows how to define and solve a problem using the TOMLAB Format (TQ). The matrices and vectors for the problem is defined in a mat file. Fields that changes the  $Xpress^{MP}$  control variables are set to show how to influence the work of the solver. In this case the changes slow down its performance.

clear all load bilp1.mat whos Name Size Bytes Class A 27x1956 422496 double array b\_L 27x1 216 double array b\_U 27x1 216 double array c 1956x1 15648 double array noivars 1956x1 15648 double x\_L 1956x1 15648 double array x\_U 1956x1 15648 double array

```
Grand total is 58735 elements using 469880 bytes
Prob = mipAssign(c, A, b_L, b_U, x_L, x_U, [],'bilp1', [], [], noivars);
Result = tomRun('xpress-mp',Prob,1);
===== * * * =============================================== * * *
TOMLAB SOL - Three weeks demonstration single user license
=================================================================
Problem: No Init File - 1: bilp1 f_k 0.000000000000000000
                                     sum(|constr|) 0.000000000000025960
Solver: Xpress-MP. EXIT=0. INFORM=6.
Mex-interface to Xpress-MP LP/QP/MIP/MIQP solver
Global search complete - integer solution found
FuncEv 67 GradEv 0 Iter 67
CPU time: 4.359000 sec. Elapsed time: 4.375000 sec.
=== * * * ================================================== * * *
Prob.MIP
ans =IntVars: 1956
   VarWeight: []
    KNAPSACK: []
         fIP: []
         xIP: \BoxPI: []
          SC: \squareSI: \Pisos1: []
        sos2: []
% Make Xpress-MP work slower by disabling presolve and cuts.
Prob.MIP.xpcontrol.CUTSTRATEGY = 0;
Prob.MIP.xpcontrol.MIPPRESOLVE = 0;
Prob.MIP.xpcontrol.PRESOLVE = 0;
Result = tomRun('xpress-mp',Prob,2);
===== * * * =============================================== * * *
TOMLAB SOL - Three weeks demonstration single user license
=================================================================
Problem: No Init File - 1: bilp1 f_k 0.000000000000000000
                                     sum(|constr|) 0.000000000000020365
Solver: Xpress-MP. EXIT=0. INFORM=6.
Mex-interface to Xpress-MP LP/QP/MIP/MIQP solver
```
Global search complete - integer solution found

FuncEv 105 GradEv 0 Iter 105 CPU time: 0.578000 sec. Elapsed time: 0.578000 sec. === \* \* \* ================================================== \* \* \* Prob.MIP.xpcontrol.MIPPRESOLVE = 7; % Try another MIPPRESOLVE value Result = tomRun('xpress-mp', Prob, 1); ===== \* \* \* =============================================== \* \* \* TOMLAB SOL - Three weeks demonstration single user license ================================================================= Problem: No Init File - 1: bilp1 f\_k 0.000000000000000000 sum(|constr|) 0.0000000000000011373

Solver: Xpress-MP. EXIT=0. INFORM=6. Mex-interface to Xpress-MP LP/QP/MIP/MIQP solver Global search complete - integer solution found

FuncEv 82 GradEv 0 Iter 82 CPU time: 3.250000 sec. Elapsed time: 3.250000 sec.

# <span id="page-13-0"></span>7 xpControl - Control Parameters

### Description

All parameters not specified by the user are automatically set to their default values. The following table lists all parameters that the user can specify before calling the solver.

After solver execution a global variable  $xpControlVariables$  will contain all the settings.

The following optional inputs can be used to control solver execution:

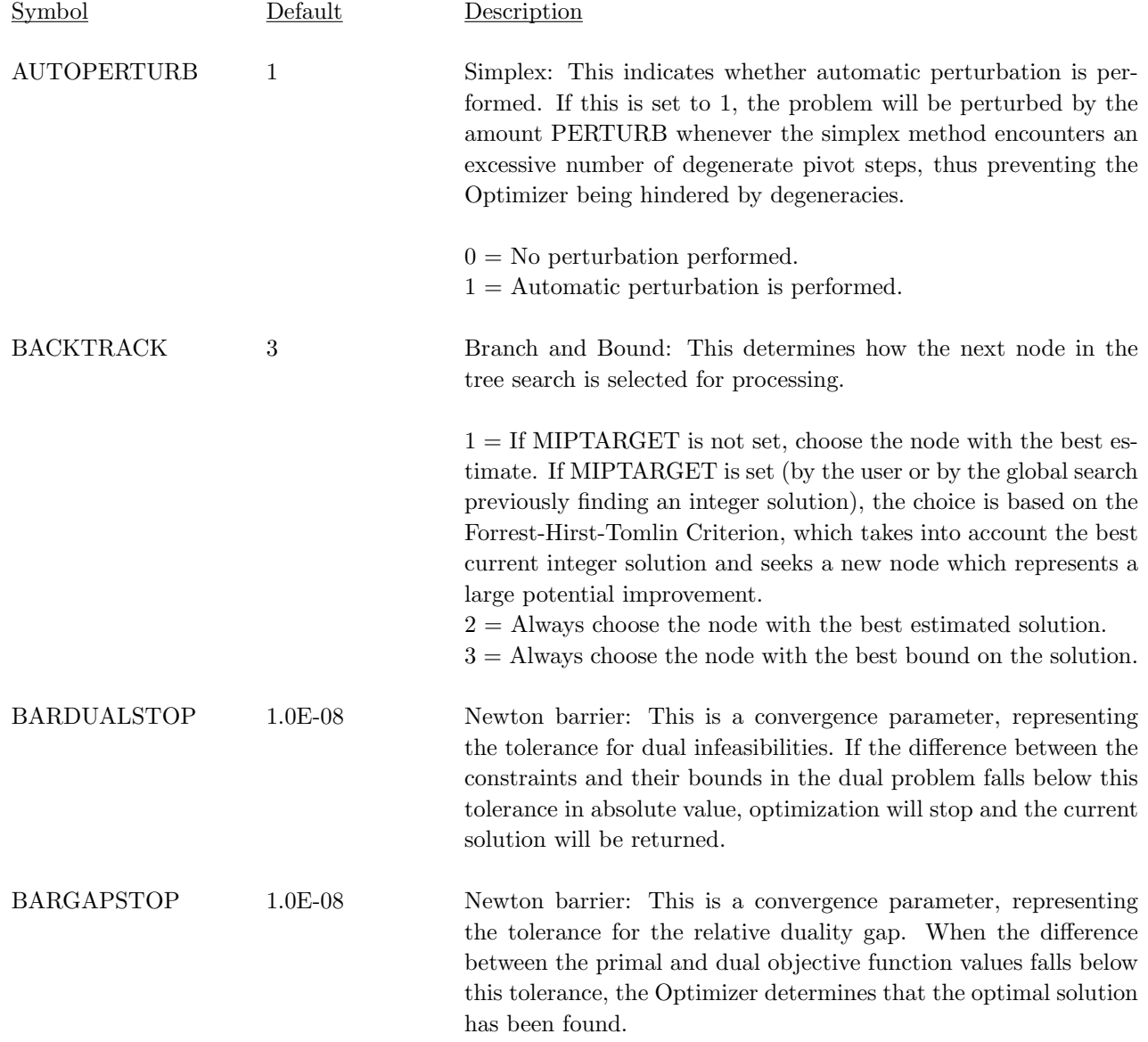

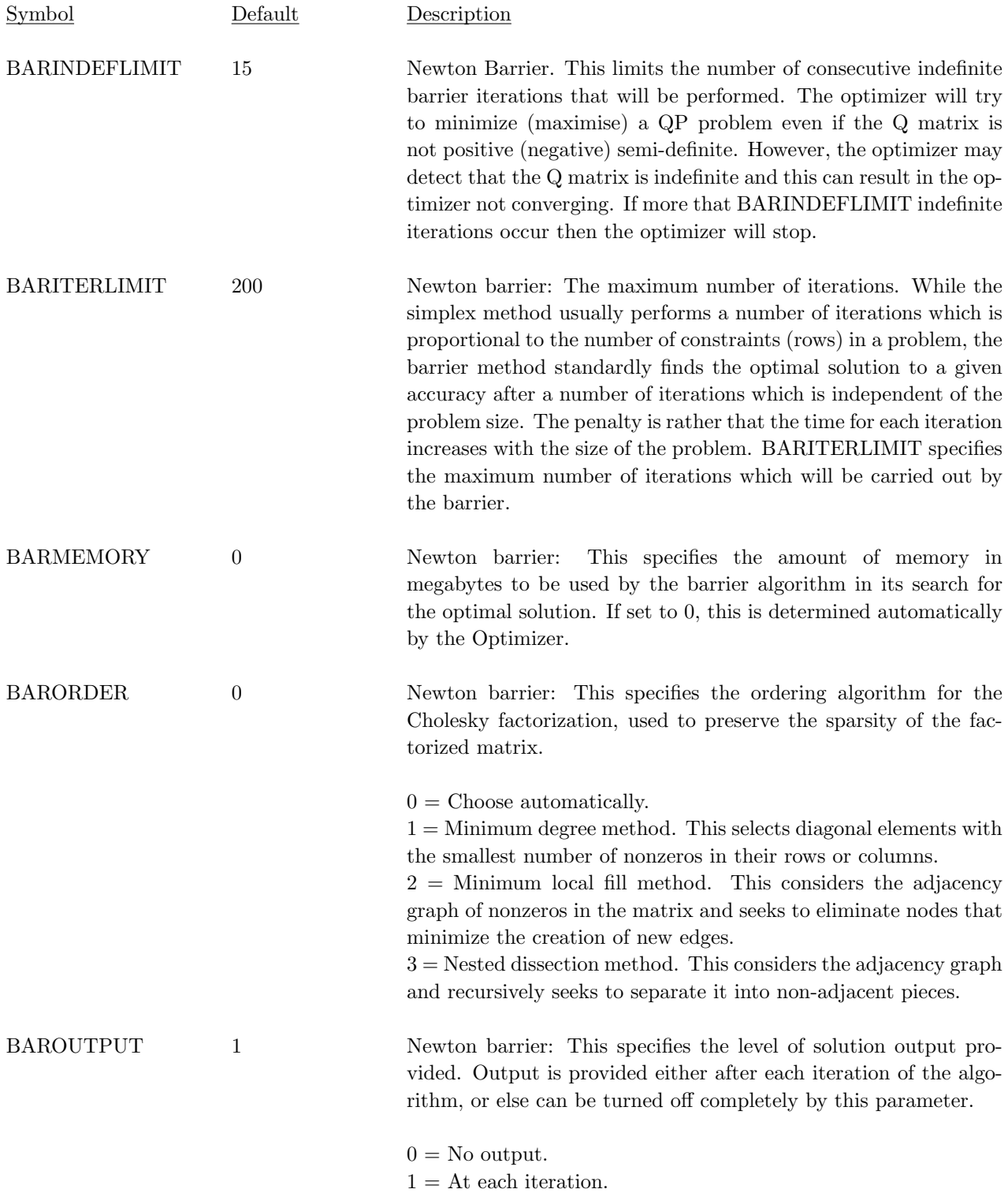

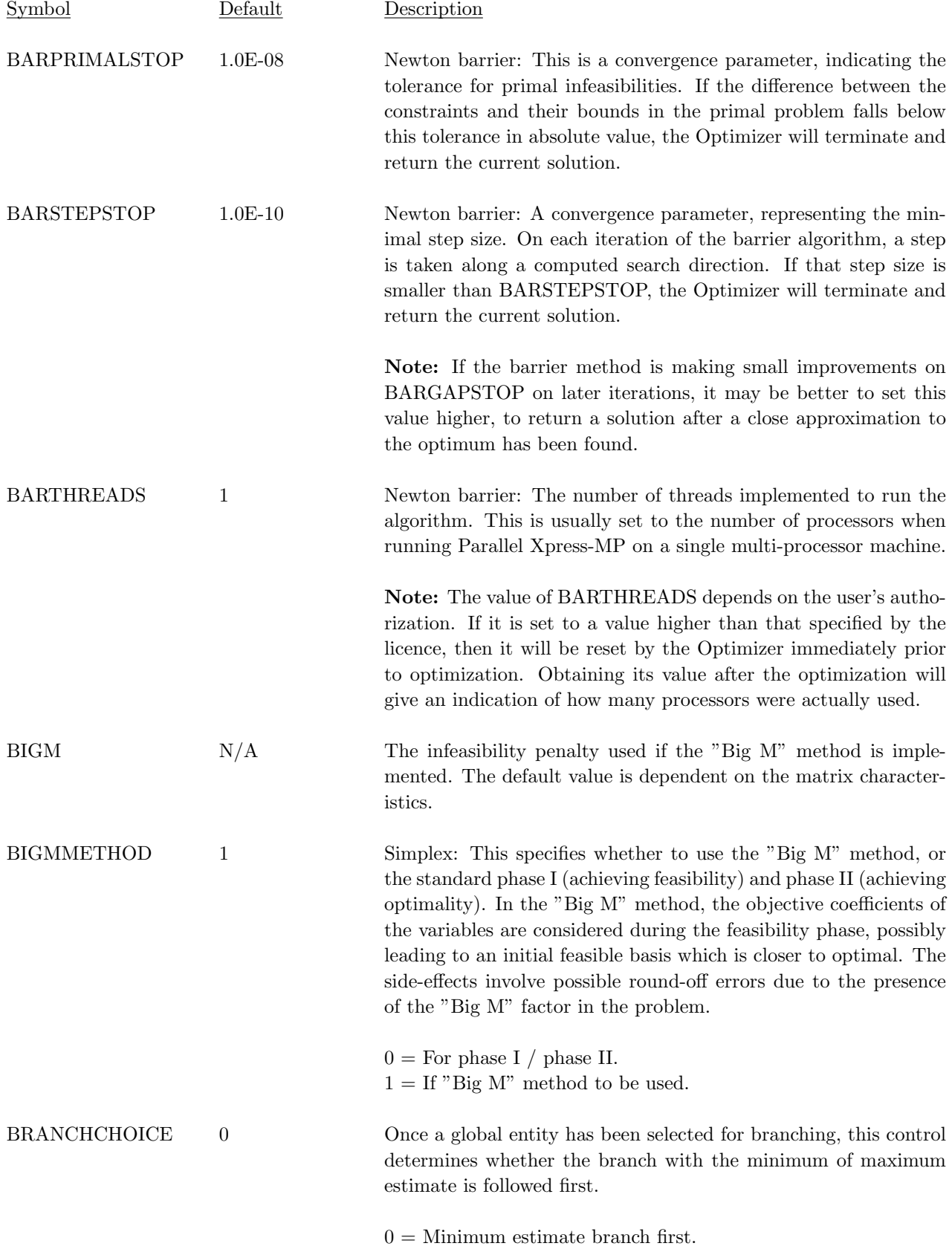

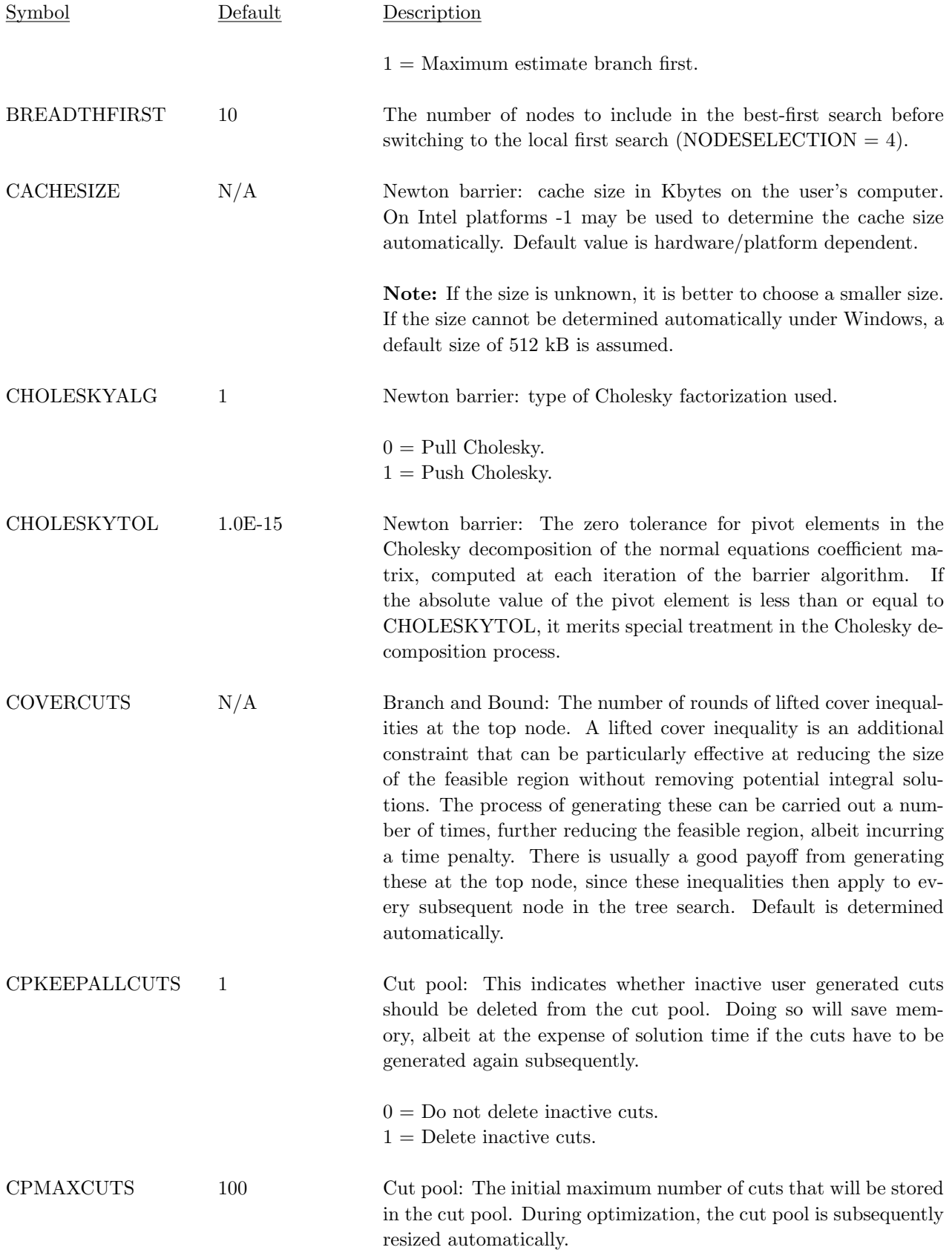

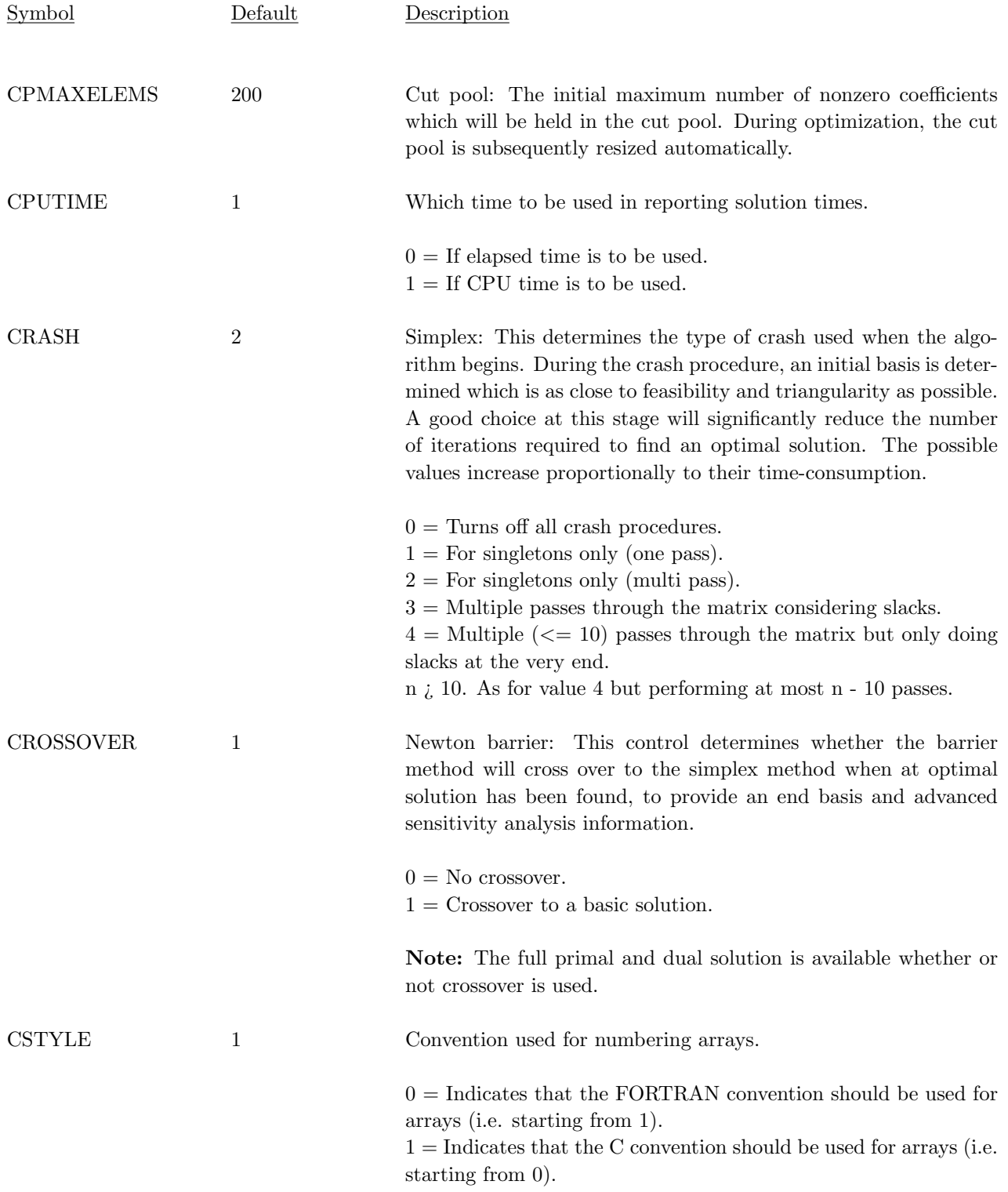

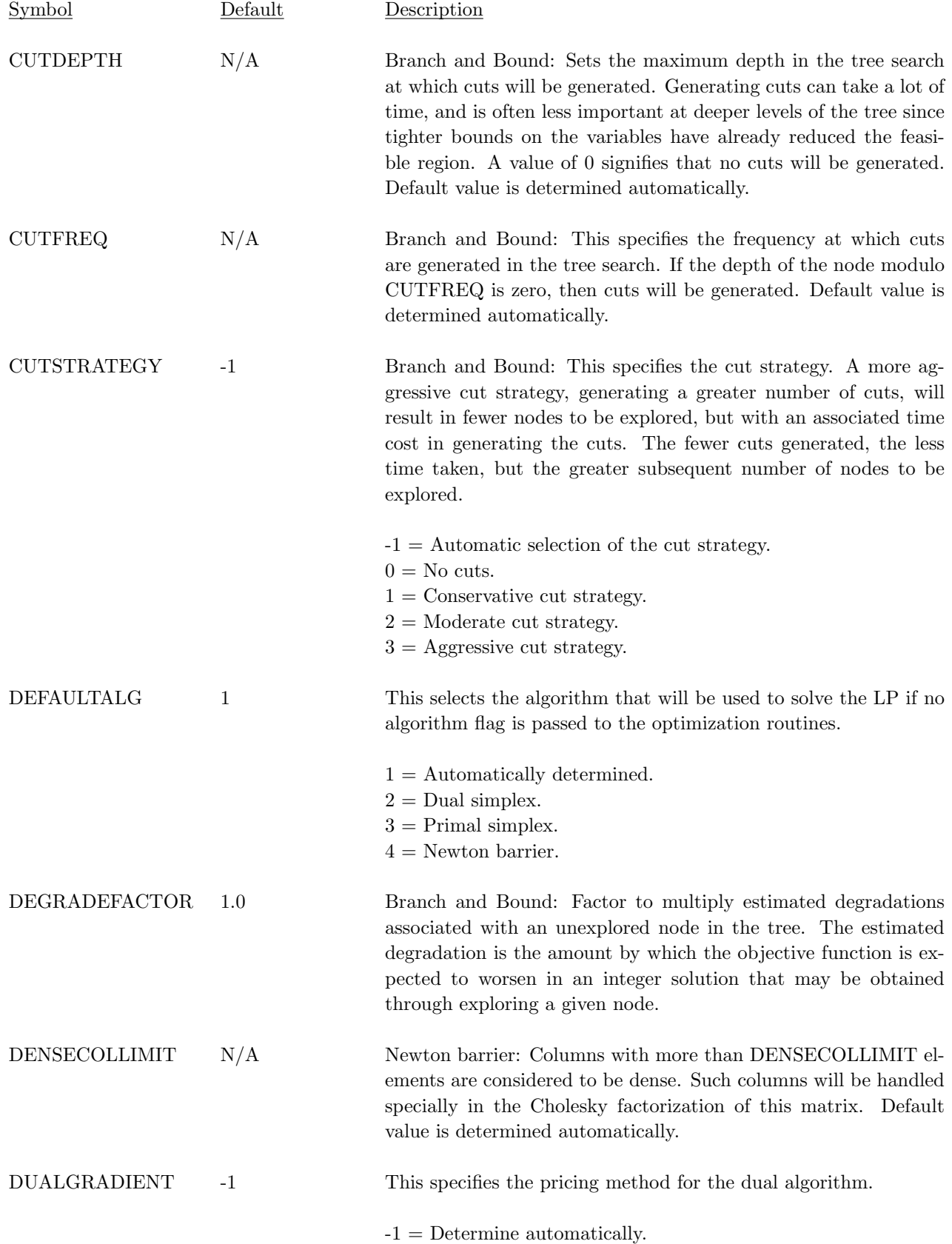

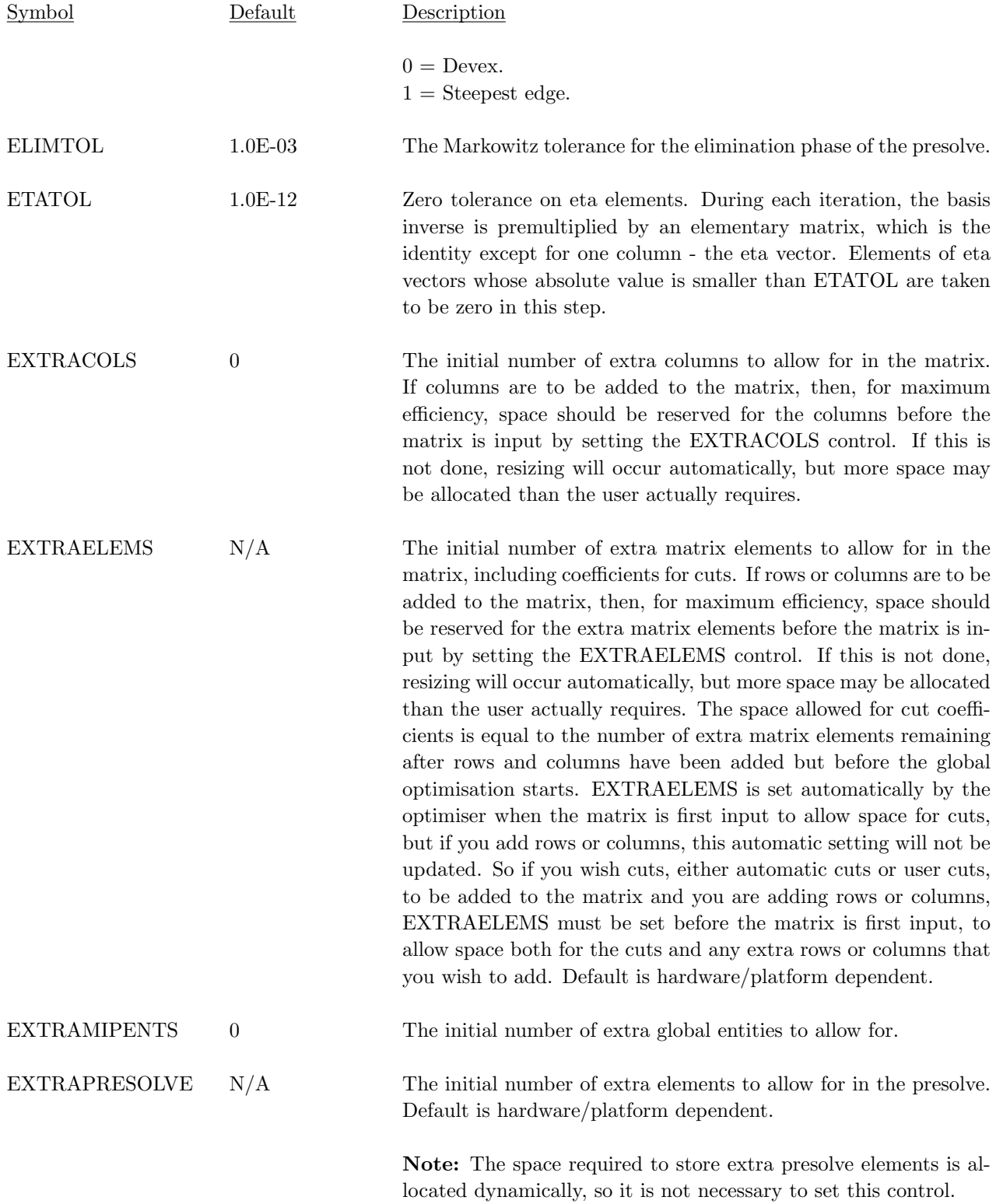

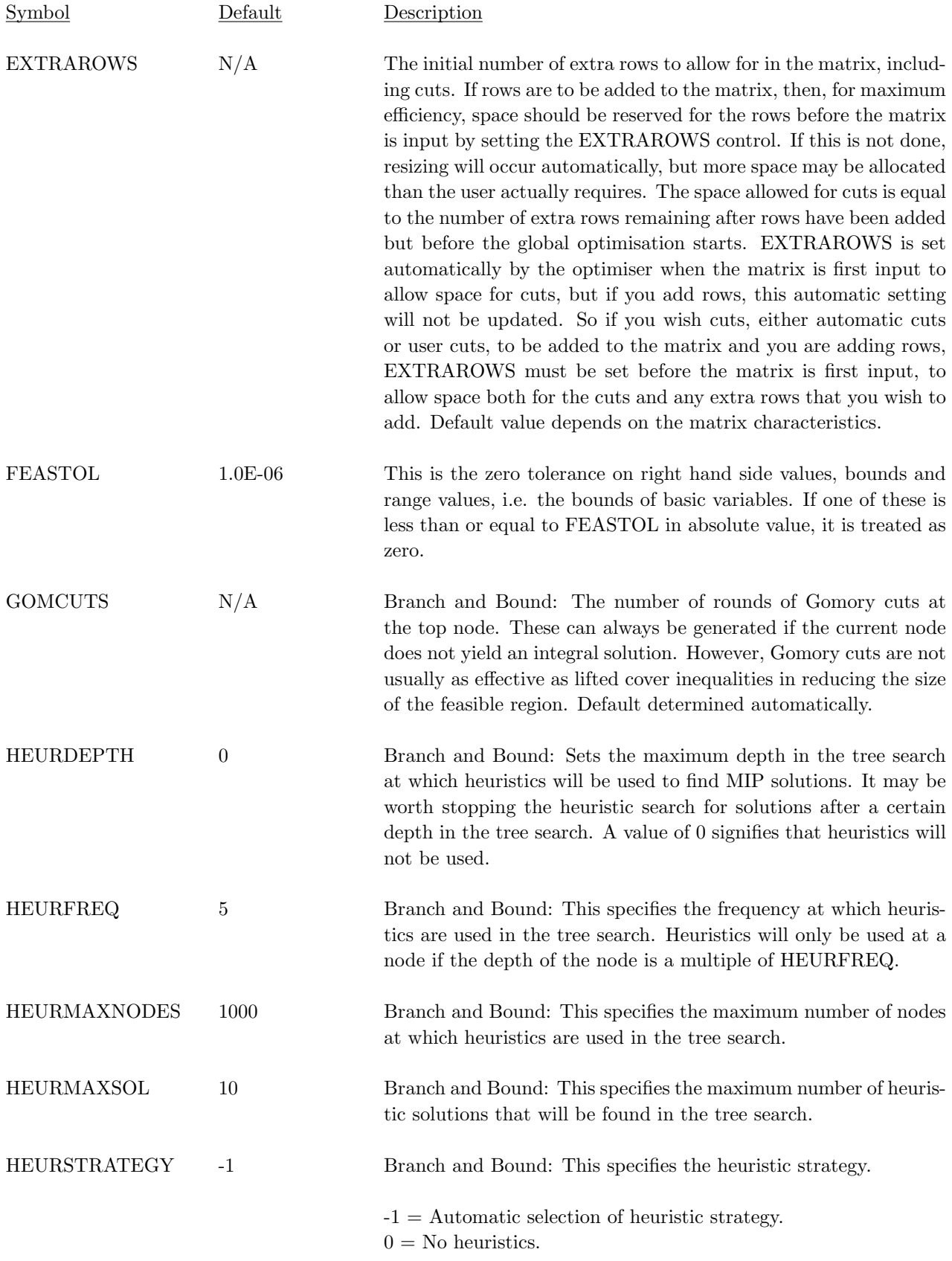

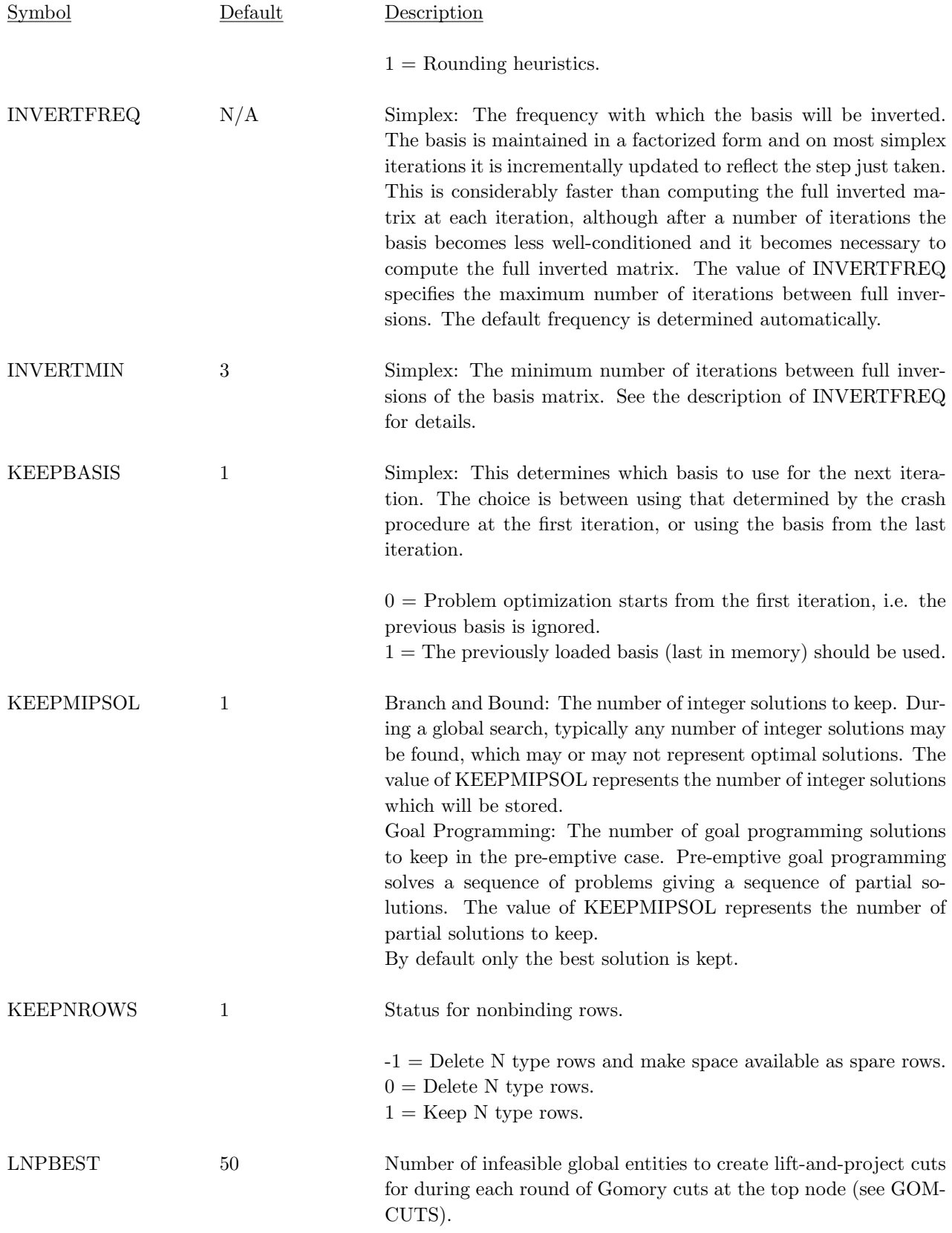

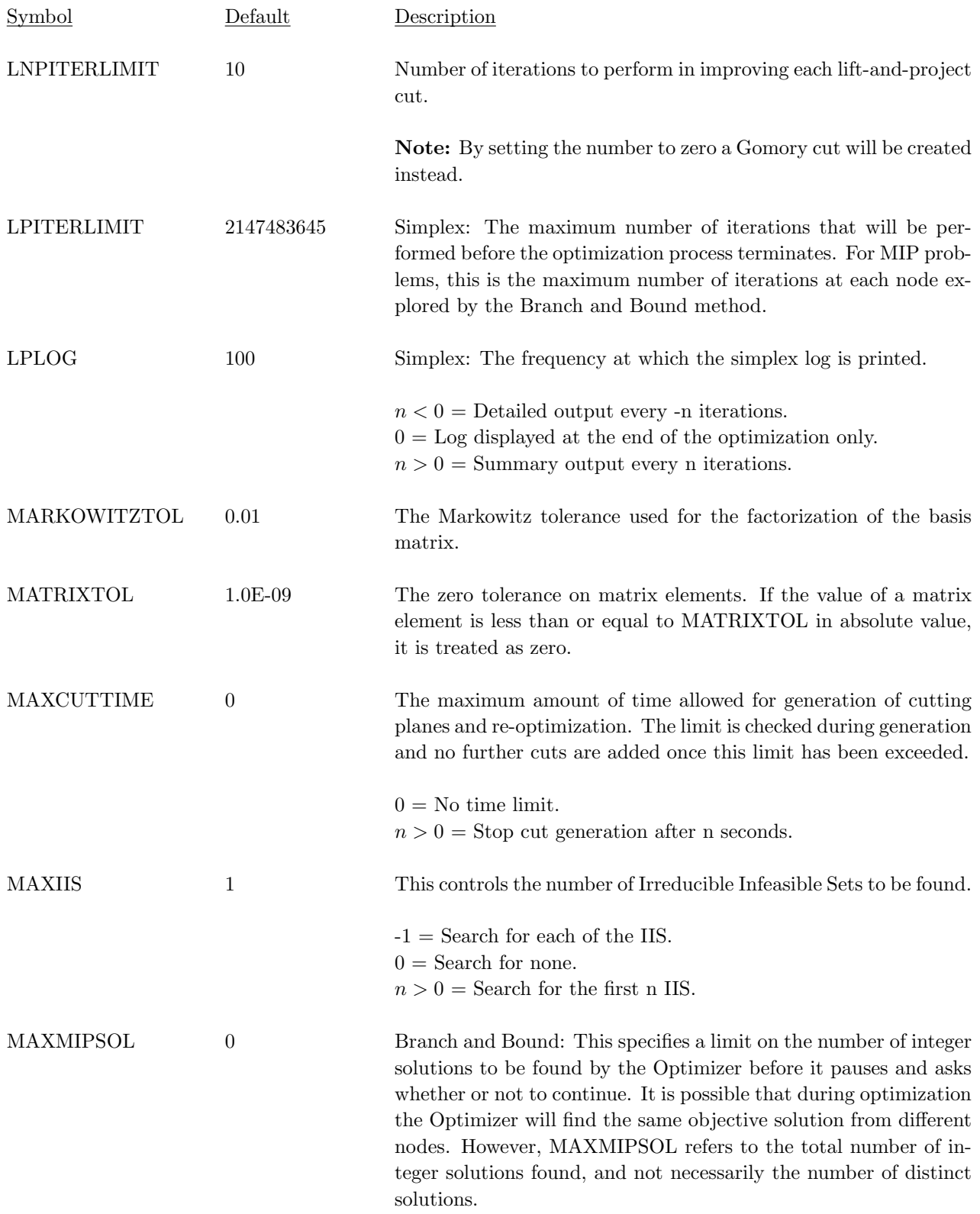

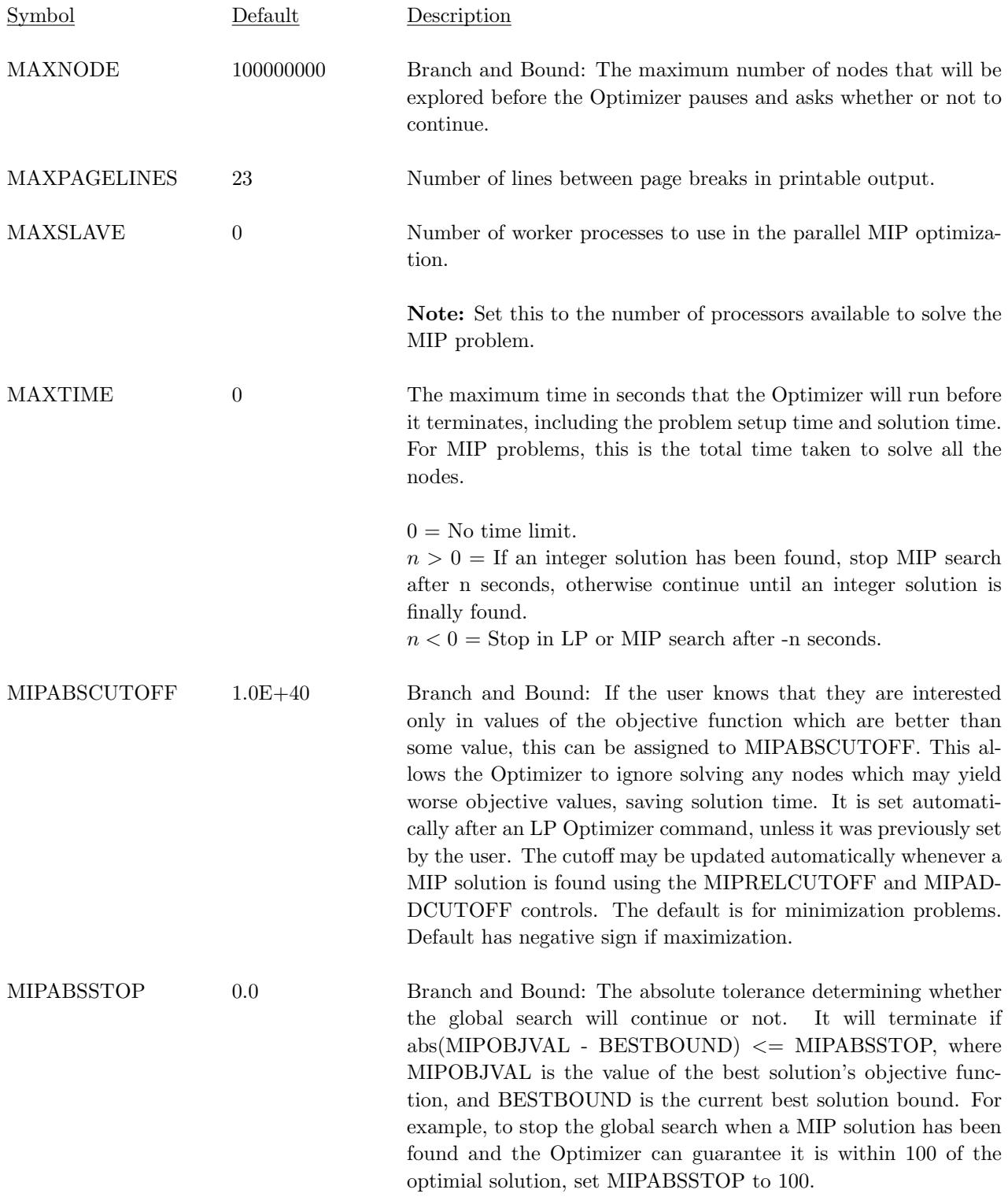

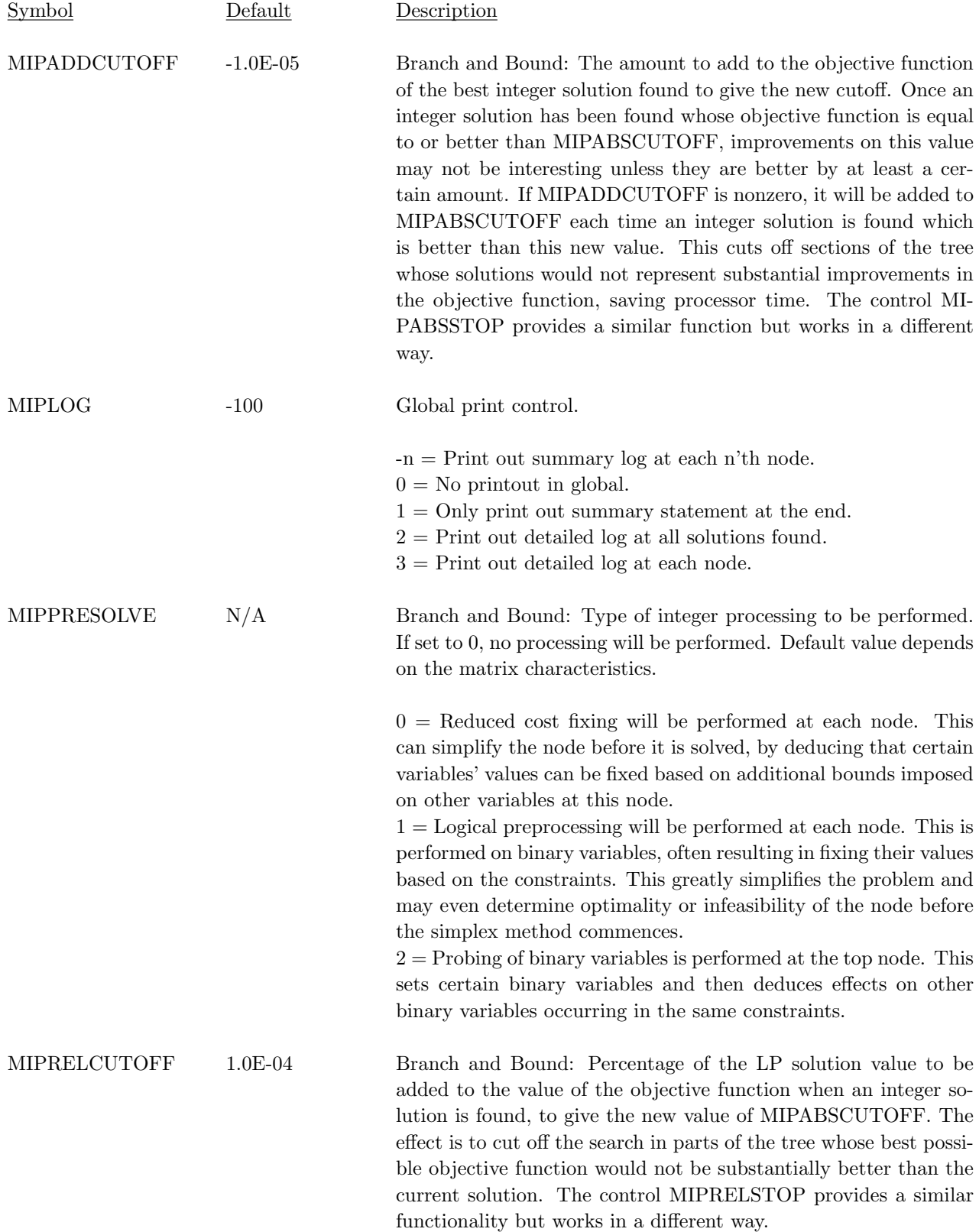

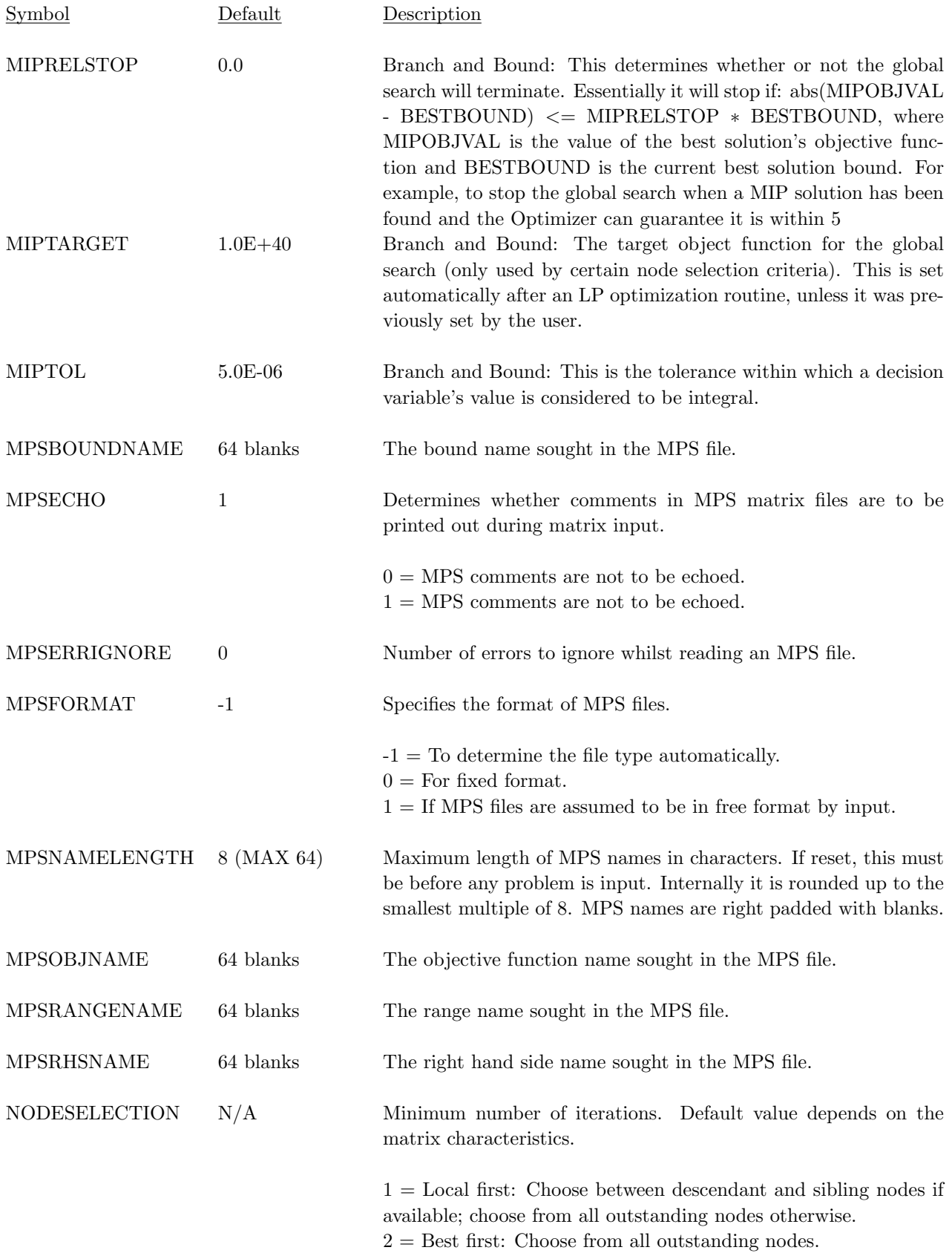

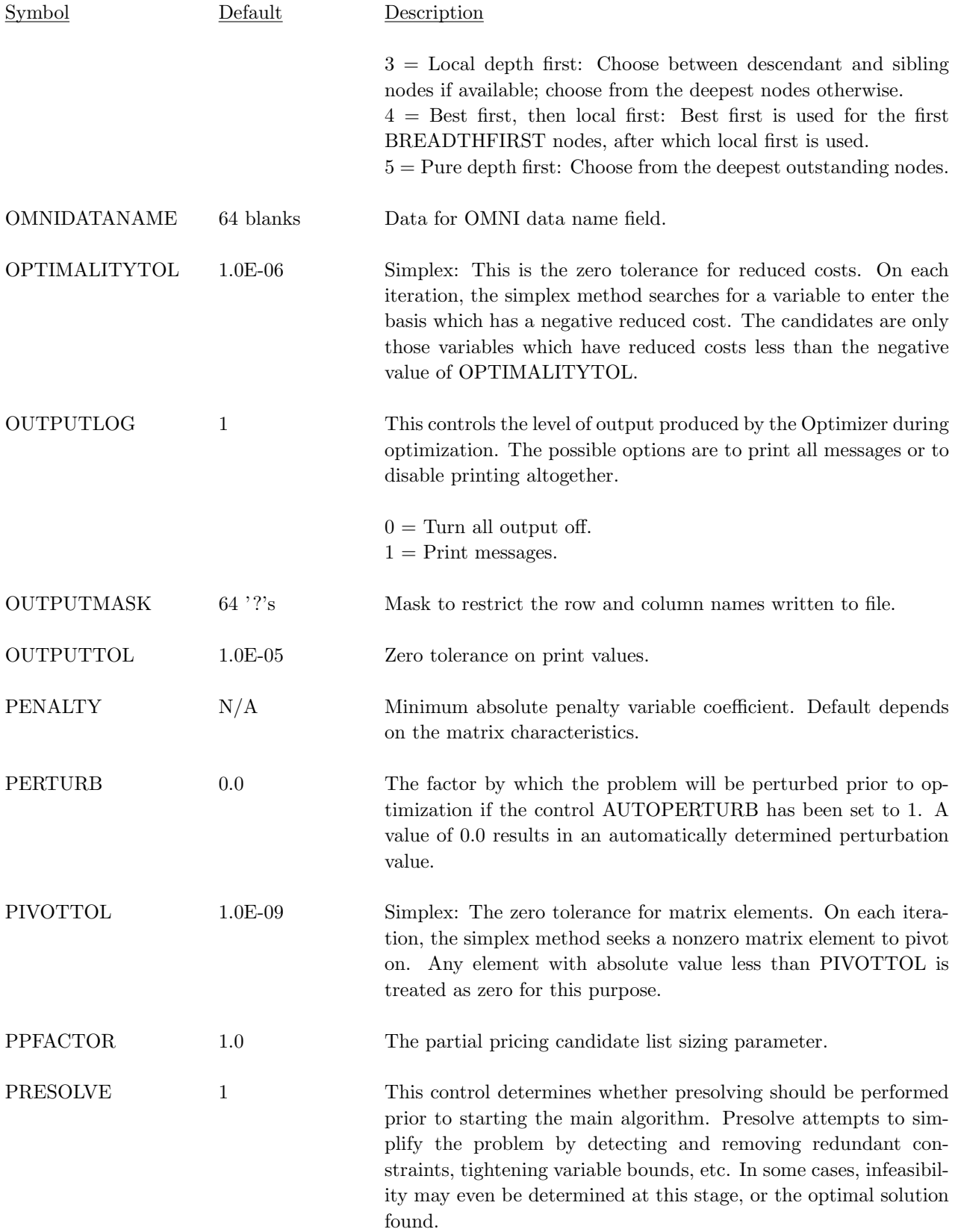

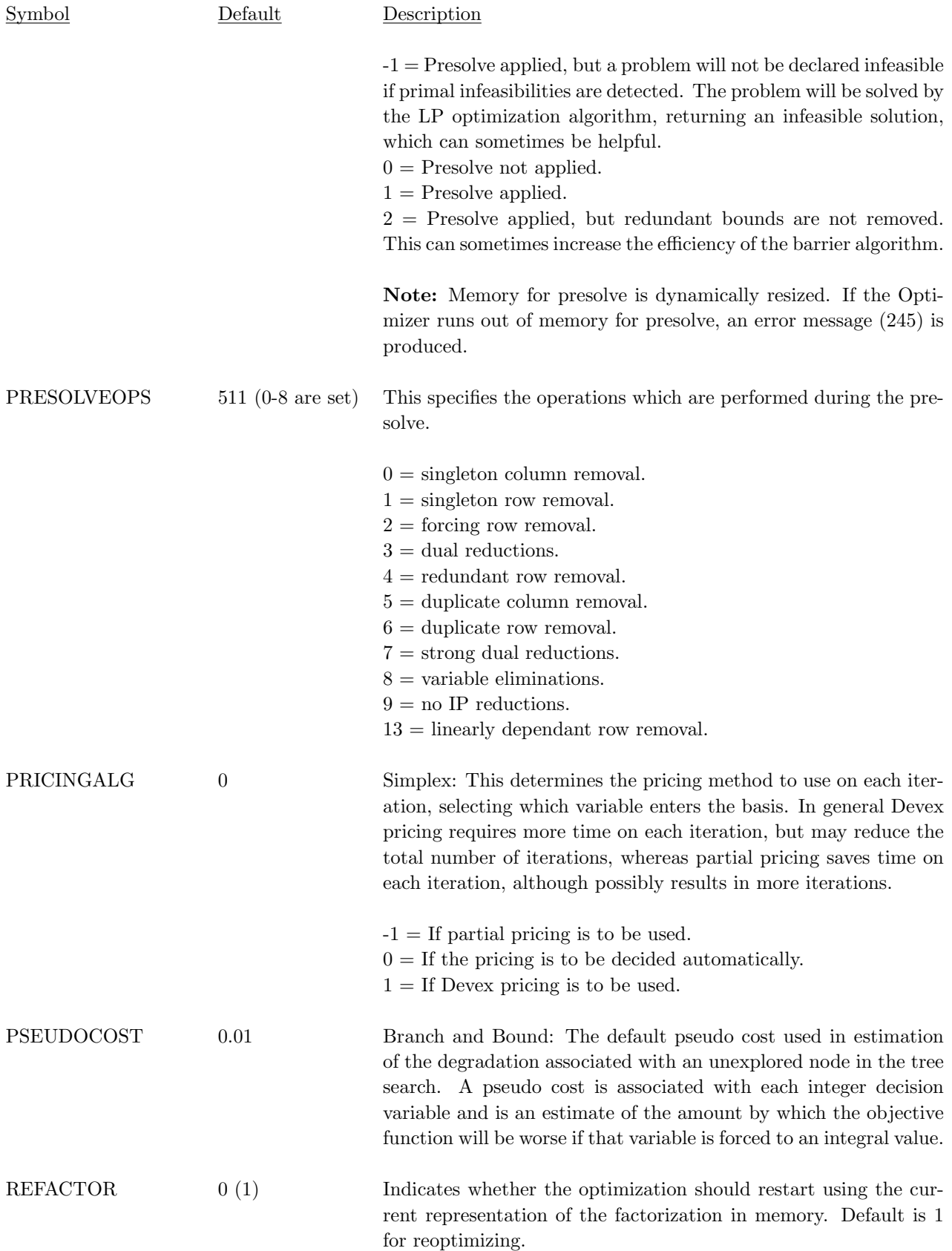

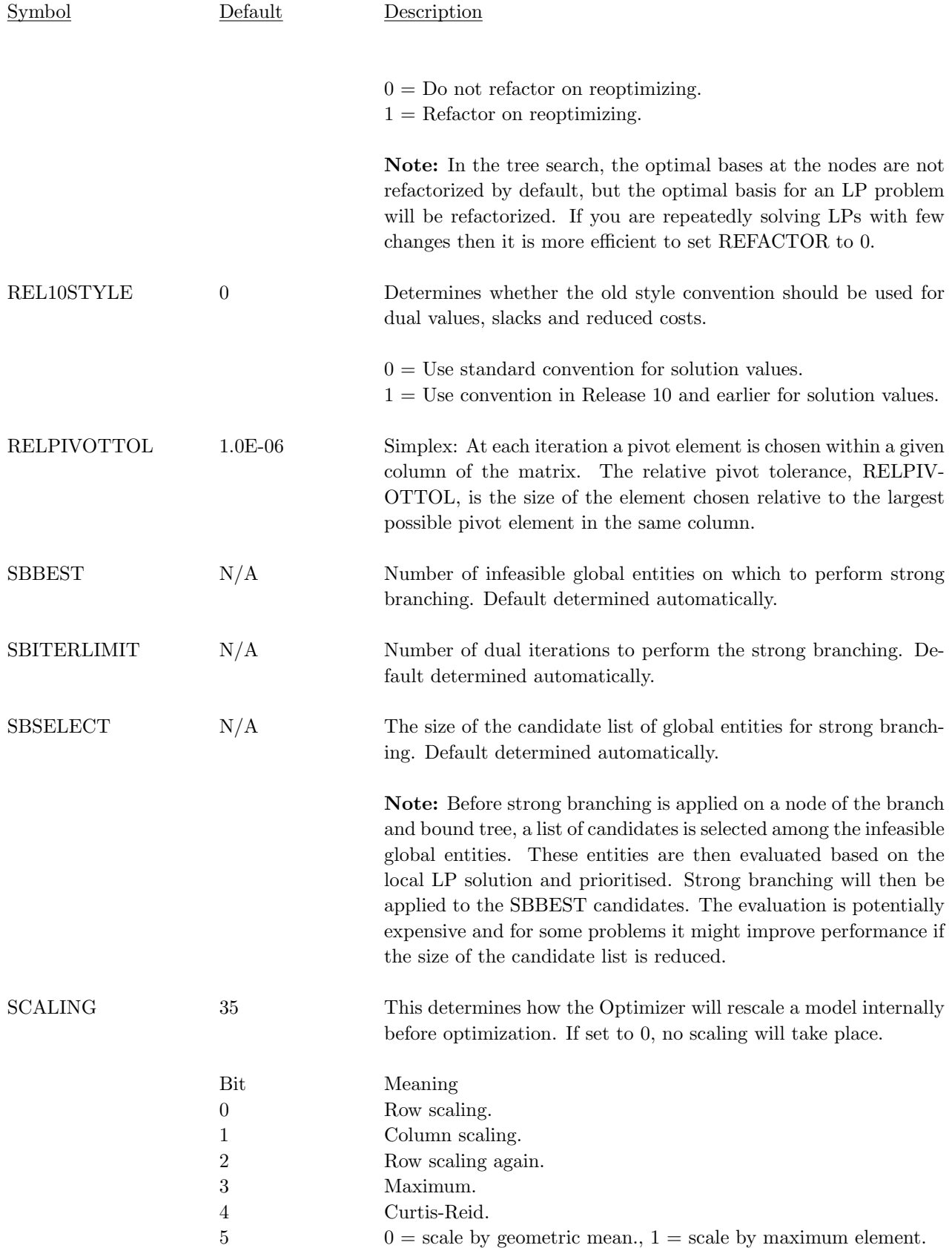

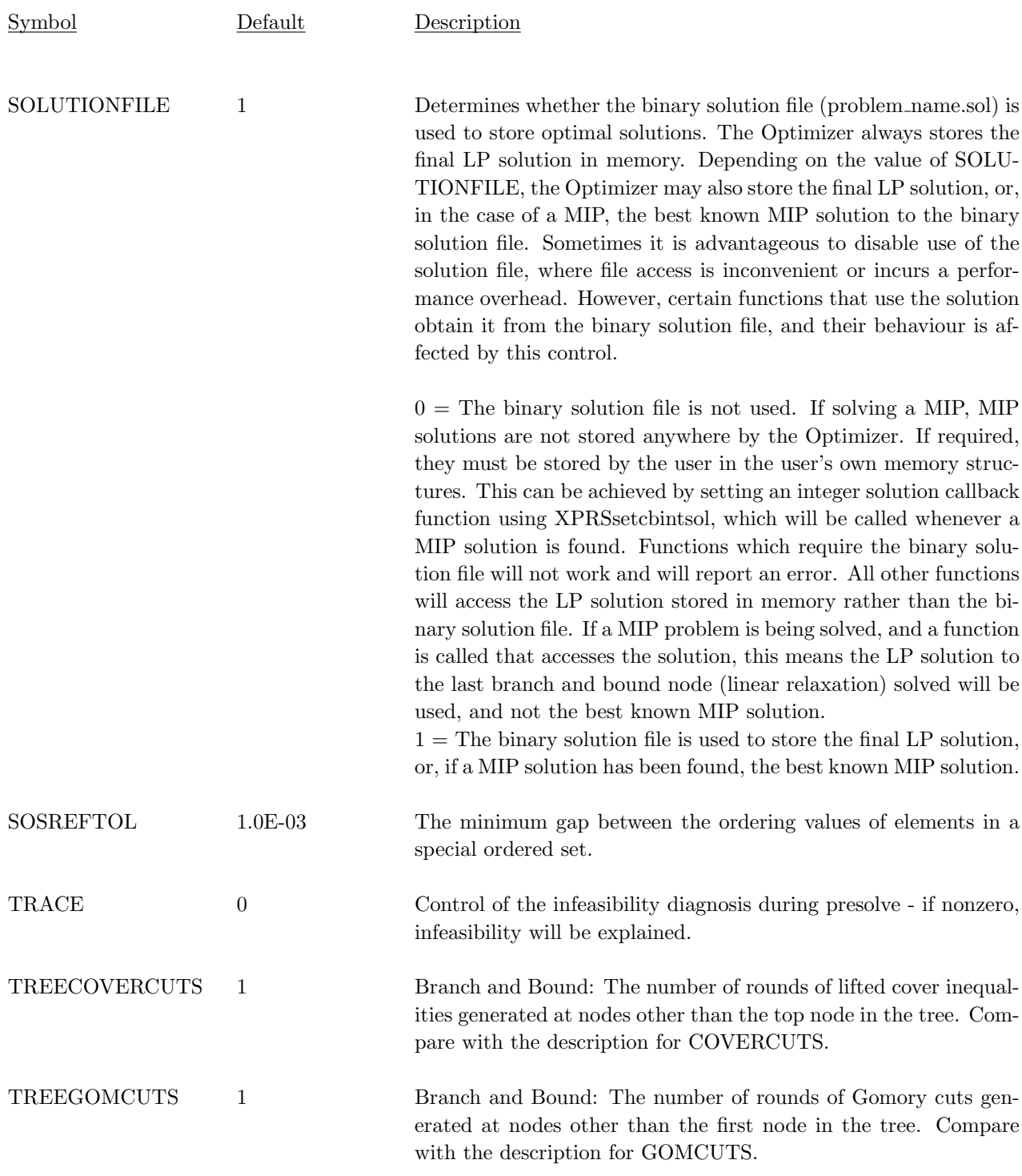

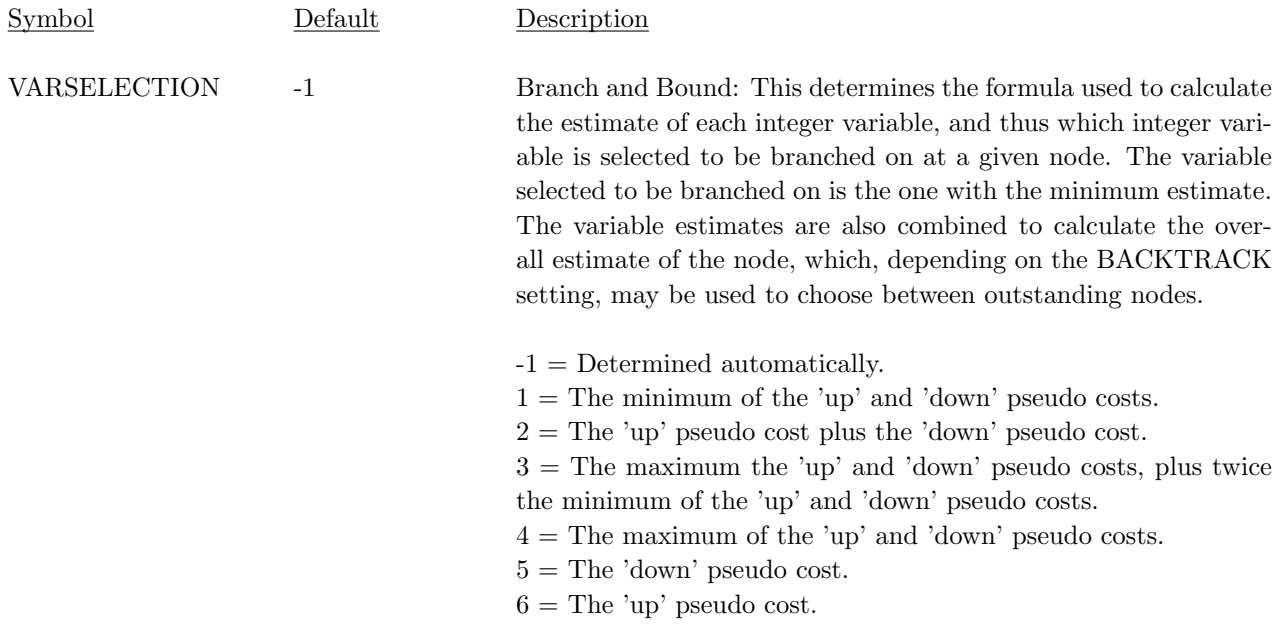

## <span id="page-31-0"></span>8 xpProblemAttrib - Problem Attributes

### Description

During the optimization process, various properties of the problem being solved are stored and made available to users of TOMLAB /Xpress in the form of problem attributes. These can be accessed in the global structure xpProblemAttrib. A full list of the attributes available and their types may be found in this Section.

The following problem attributes are available after optimization:

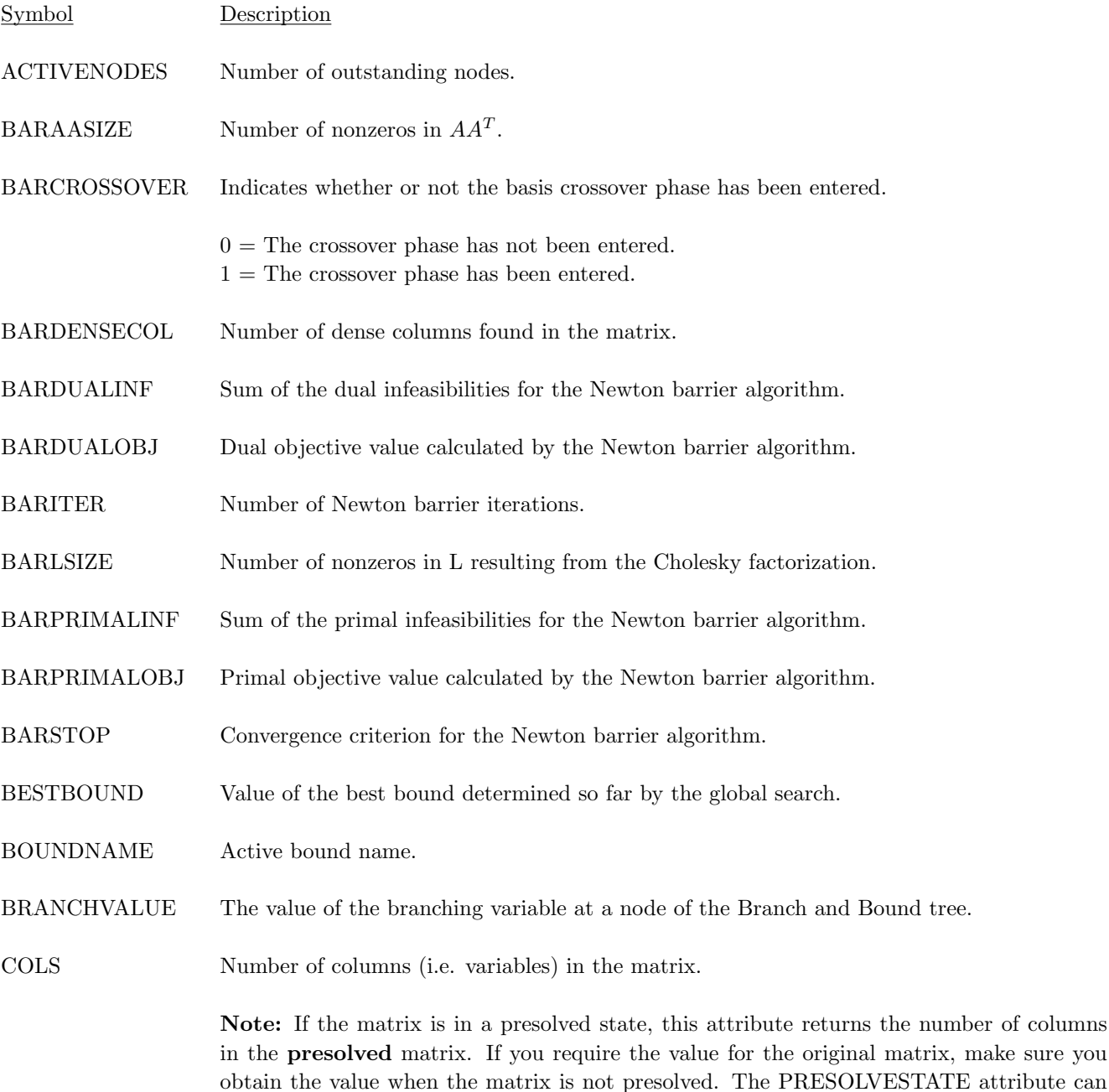

be used to test if the matrix is presolved or not. See also Working with Presolve.

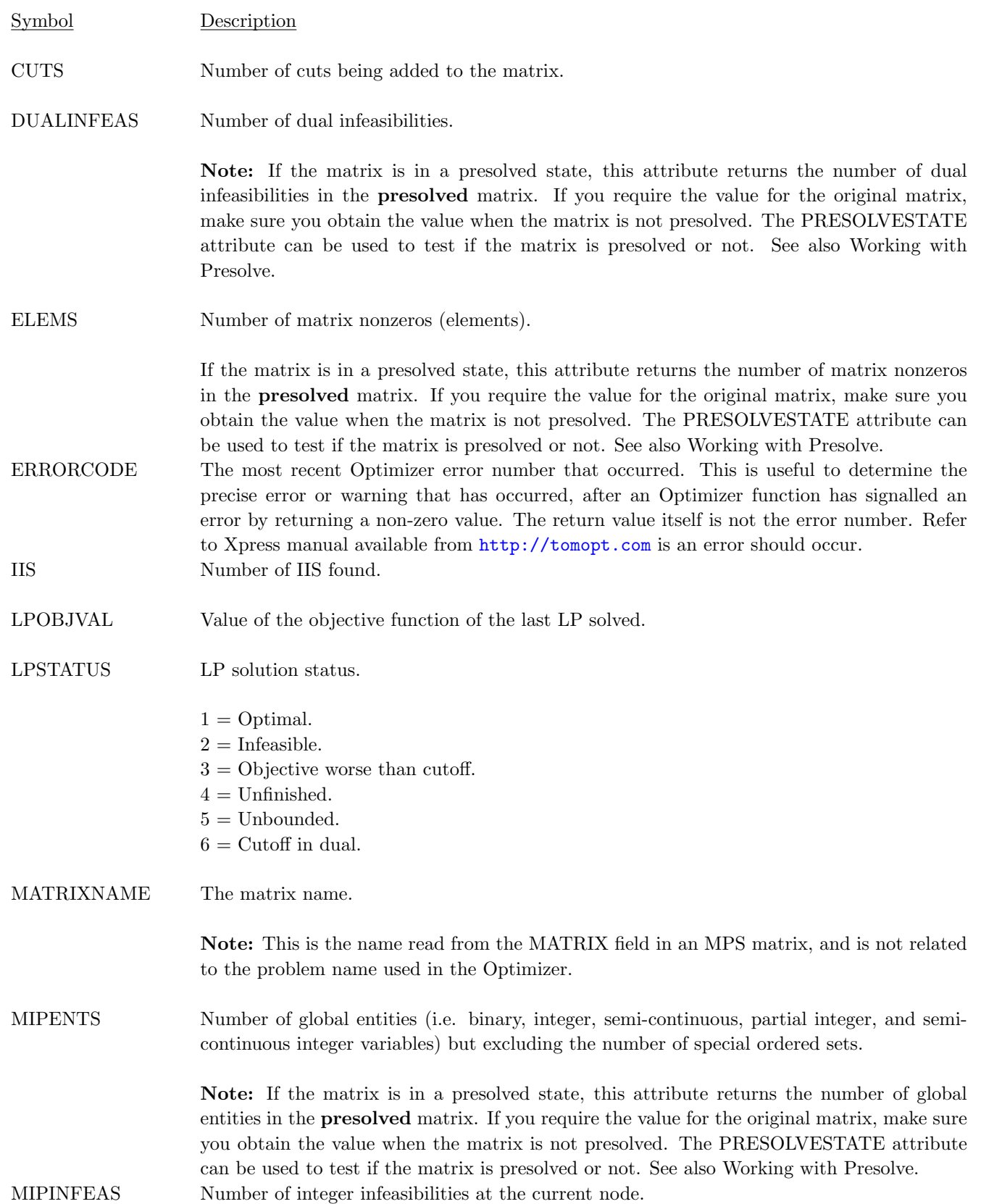

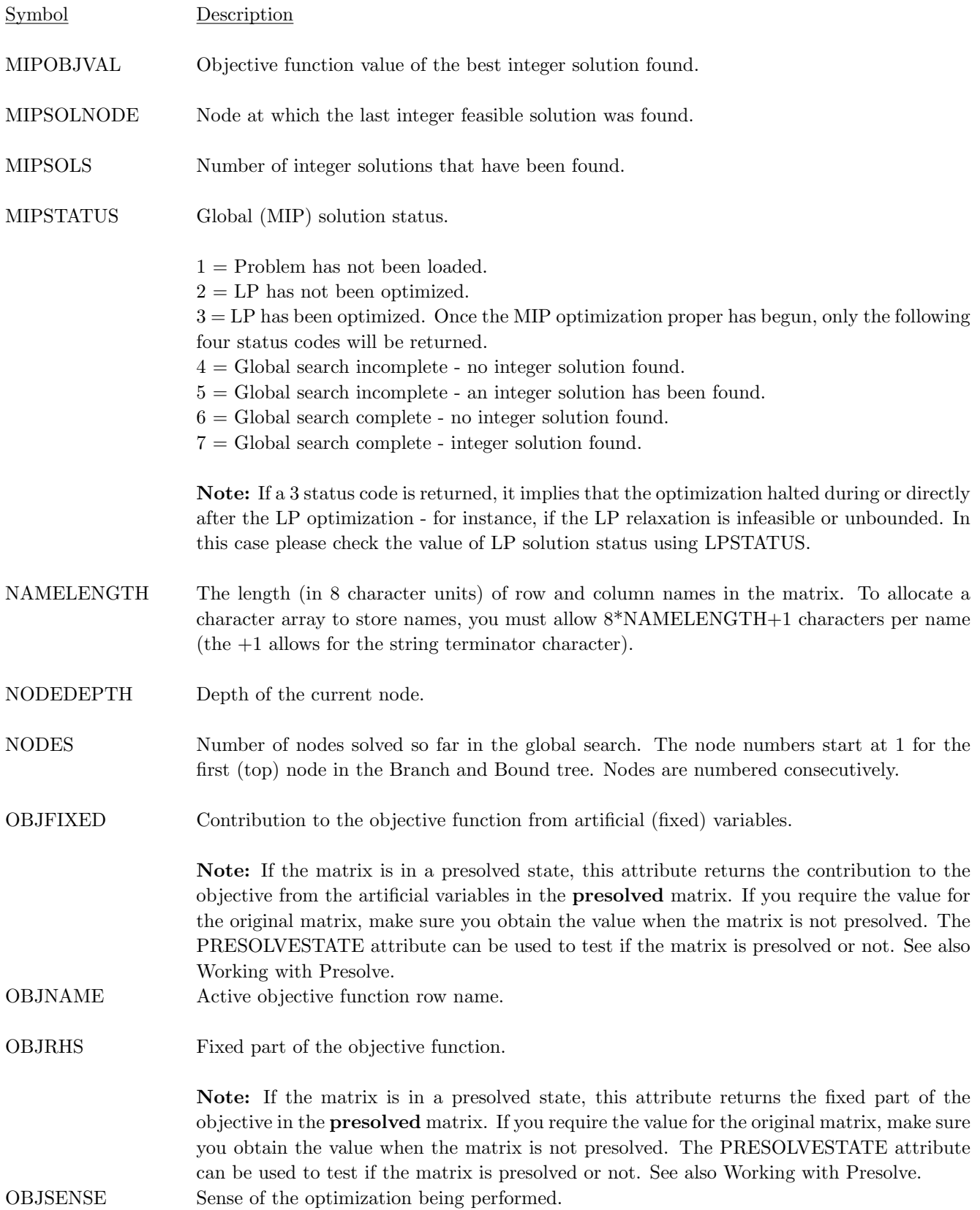

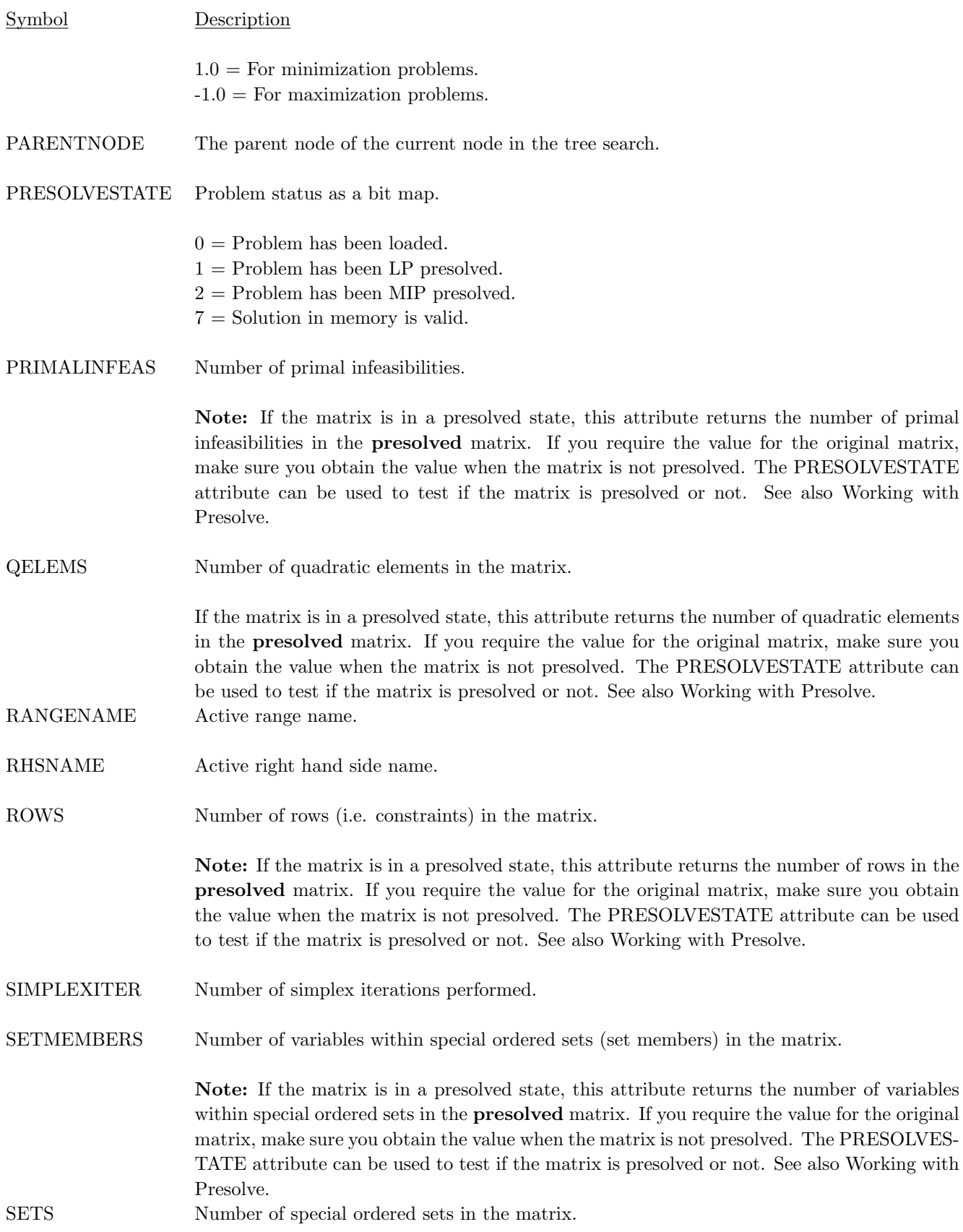

#### Symbol Description

Note: If the matrix is in a presolved state, this attribute returns the number of special ordered sets in the presolved matrix. If you require the value for the original matrix, make sure you obtain the value when the matrix is not presolved. The PRESOLVESTATE attribute can be used to test if the matrix is presolved or not. See also Working with Presolve.

- SPARECOLS Number of spare columns in the matrix.
- SPAREELEMS Number of spare matrix elements in the matrix.
- SPAREMIPENTS Number of spare global entities in the matrix.
- SPAREROWS Number of spare rows in the matrix.
- SUMPRIMALINF Scaled sum of primal infeasibilities.

If the matrix is in a presolved state, this attribute returns the scaled sum of primal infeasibilities in the presolved matrix. If you require the value for the original matrix, make sure you obtain the value when the matrix is not presolved. The PRESOLVESTATE attribute can be used to test if the matrix is presolved or not. See also Working with Presolve.
# 9 Return Codes

# Description

The following table shows the possible return codes from TOMLAB /Xpress.

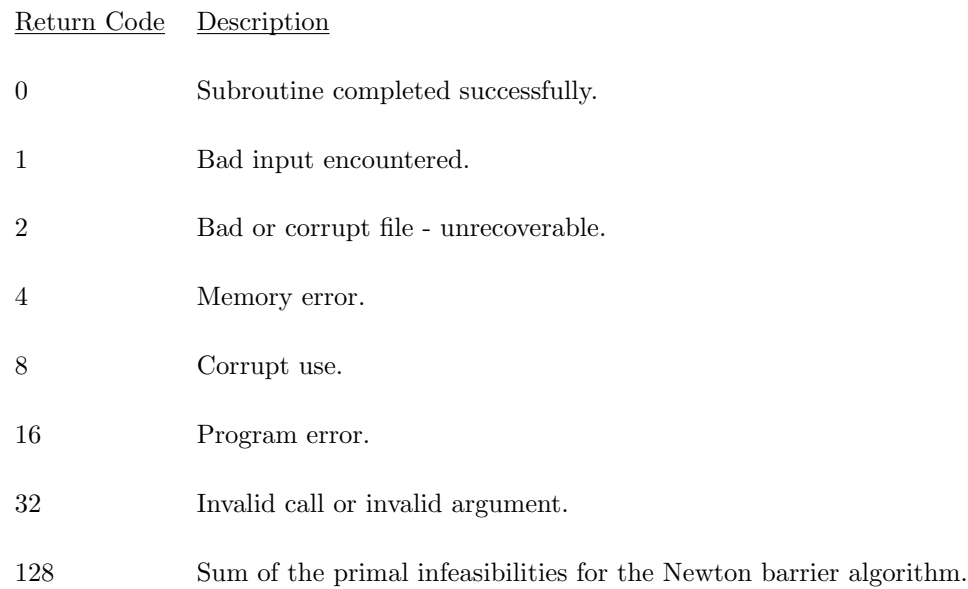

# A The Matlab Interface Routines - Main Routines

## <span id="page-37-0"></span>A.1 xpress

### Purpose

 $Xpress<sup>MP</sup>$  mixed-integer linear and quadratic programming (MILP, MIQP) and linear and quadratic programming  $(LP, QP)$  interface. Xpress<sup>MP</sup> solves problems of the form

$$
\min_{x} \quad f(x) = 0.5 * x^T * F * x + c^T * x
$$
\n
$$
s/t \quad x_L \leq x \leq x_U
$$
\n
$$
b_L \leq Ax \leq b_U
$$
\n
$$
x_i \text{ integer} \quad i \in I
$$

where  $c, x, x_L, x_U \in \mathbb{R}^n$ ,  $F \in \mathbb{R}^{n \times n}$ ,  $A \in \mathbb{R}^{m \times n}$  and  $b_L, b_U \in \mathbb{R}^m$ . The variables  $x \in I$ , the index subset of  $1, ..., n$ , are restricted to be integers.

### Calling Syntax

 $[x, slack, v, rc, f_k, ninf, sinf, Inform, basis, l<sup>ro</sup>r, glnodes] = xpress(c, A, x_L, x_U, b_L, b_U, xponentrol, call$ back, PriLev, Prob, IntVars, PI, SC, SI, sos1, sos2, F, LogFile, SaveFile, SaveMode, iisRequest, iisFile, saRequest);

## Description of Inputs

Problem description structure. The following fields are used:

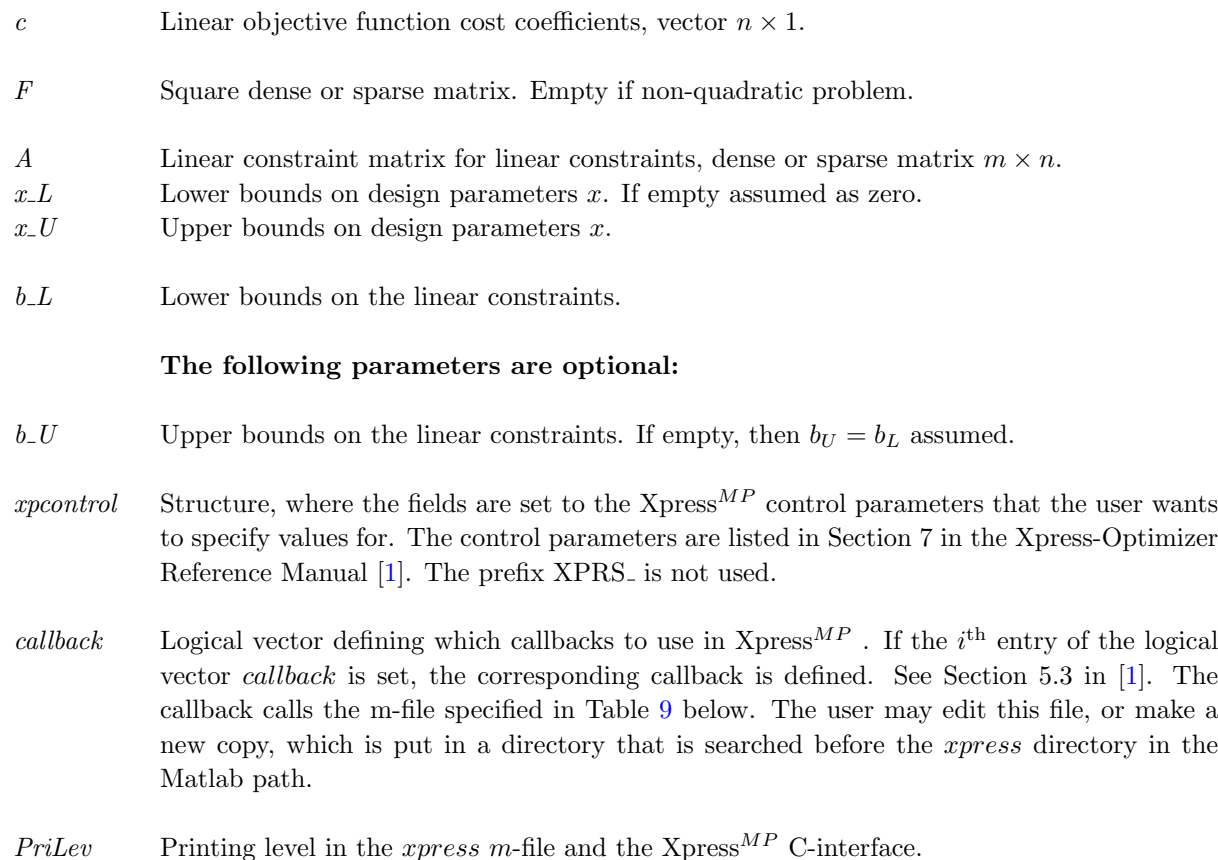

Problem description structure. The following fields are used:, continued

- $= 0$  Silent  $= 1$  Summary information = 2 More detailed information
- Prob A structure. If TOMLAB calls xpress, then Prob is the standard TOMLAB problem structure, otherwise the user optionally may set:  $Prob.P = ProblemNumber$ ; , where ProblemNumber is some integer. If any callback is defined then problem arrays are set as fields in Prob, and the Prob structure is always passed to the callback routines as the last parameter. The defined fields are  $Prob.c, Prob.x.L, Prob.x.U, Prob.A, Prob.b.L,$ Prob.b U and Prob.QP.F. If the input structure is empty ([]), then  $Prob.P = 1$  is set. If Prob.MIP.KNAPSACK = 1 and callback(9) == 1, then the simple heuristic in  $xpcb\_GL$  is used. If callback $(9)$  is set, and Prob.MIP.KNAPSACK, or Prob.MIP is undefined, xpress is setting *Prob.MIP.KNAPSACK* =  $\theta$ , to avoid the call to the heuristic.
- IntVars Defines which variables are integers, of the general type I or binary  $B$ . Variable indices should be in the range  $[1,...,n]$ . If IntVars is a logical vector then all variables i where  $IntVars(i) > 0$  are defined to be integers. If  $IntVars$  is determined to be a vector of indices then  $x(IntVars)$  are defined as integers. If the input is empty ([]), then no integers of type I or B are defined. The interface routine xpress checks which of the integer variables have lower bound  $x_L = 0$  and upper bound  $x_U = 1$ , i.e. are binary  $0/1$  variables.

PI Integer variables of type *Partially Integer* (PI), i.e. takes an integer value up to a specified limit, and any real value above that limit. PI must be a structure array where: PI.var is a vector of variable indices in the range  $[1, ..., n]$ . PI.lim is a vector of limit values for each of the variables specified in PI.var, i.e. for variable i, that is the PI variable with index j in  $PI-var$ , then  $x(i)$  takes integer values in  $[x_L(i), PI.lim(j)]$  and continuous values in  $[PI.lim(j), x_U(i)]$ .

- SC A vector with indices for the integer variables of type Semi-continuous (SC), i.e. that takes either the value 0 or a real value in the range  $[x_L(i), x_U(i)]$ , assuming for some j, that  $i = SC(j)$ , where i is an variable number in the range  $[1, ..., n]$ .
- SI A vector with indices for the integer variables of type Semi-integer (SI), i.e. that takes either the value 0 or an integer value in the range  $[x_L(i), x_U(i)]$ , assuming for some j, that  $i = SI(j)$ , where i is an variable number in the range  $[1, ..., n]$ .
- sos1 A structure defining the *Special Ordered Sets of Type One* (sos1). Assume there are k sets of type sos1, then  $sosh(k)$ .*var* is a vector of indices for variables of type sos1 in set k.  $sosh(k).row$  is the row number for the reference row identifying the ordering information for the sos1 set, i.e.  $A(sos1(k).row, sos1(k).var)$  identifies this information. As ordering information, also the objective function coefficients  $c$  could be used. Then as row number, 0 is instead given in  $sos(1/k)$ .row.
- sos2 A structure defining the *Special Ordered Sets of Type Two* (sos2). Specified exactly as sos1 sets, see *sos*1 input variable description.

Problem description structure. The following fields are used:, continued

- LogFile File to write Xpress-MP log output to. Default is empty " in which case nothing is written. Please note that Xpress-MP appends it's output to the log file.
- SaveFile Filename for writing the problem prior to calling the Xpress-MP solver. If empty, no file is written. The type of output is determined by the SaveMode parameter. Xpress-MP will always add an extension to the filename given here. The extension depends on the SaveMode chosen, see below.
- SaveMode Character string with any combination of the following character flags:
	- p full precision of numerical values.
	- o one element per line.
	- n scaled.
	- s scrambled vector names.
	- l output in LP format.

The extension added to the SaveFile name is .mat, unless the 'l' flag is used in which case the extension is .lp.

- iisRequest Flag indicating whether to compute an IIS and return it to MATLAB. This option can only be set for an LP problem. If an IIS is found, XPRESS automatically changes the problem to make it feasible and reoptimizes it.
	- $= 0$ , Don't return IIS to MATLAB (default).

 $= 1$ , Compute IIS and return it to MATLAB if an LP problem has been proven infeasible. The IIS is returned through the output parameter 'iis'.

- iisFile Flag indicating whether to write a file describing the IIS set or not. If is set to 1, a file: LPprob.iis will be written. Otherwise, no file is written..
- saRequest Structure telling whether and how you want XPRESS to perform a sensitivity analysis (SA). You can complete an SA on the objective function and right hand side vector. The saRequest structure contains two sub structures:

.obj and .rhs

They have one field each:

.index

In case of .obj.index, .index contains the indices of the columns whose objective function coefficients sensitivity ranges are required.

In case of .rhs.index, .index contains the indices of the rows whose RHS coefficients sensitivity ranges are required.

In both cases, the .index array has to be sorted, ascending.

To get an SA of objective function on the four variables 120 to 123 (included) and variable 6 the saRequest structure would look like this:

Problem description structure. The following fields are used:, continued

 $saRequest. obj. index = [6 120 121 122 123];$ 

The result is returned through the output parameter 'sa'.

<span id="page-40-0"></span>Index m-file Description (1) xpcb USN User Select Node Callback (2) xpcb UPN User Preprocess Node Callback (3) xpcb UON User Optimal Node Callback (4) xpcb UIN User Infeasible Node Callback (5) xpcb UIS User Integer Solution Callback (6) xpcb UCN User Node Cut-off Callback (7) xpcb UCB User Choose Branching Variable Callback (8) xpcb IL Simplex Log Callback (9)  $xpcb_GL$  Global Log Callback (10)  $xpcb\_{BL}$  Barrier Log Callback (11) xpcb UOP User Output Callback (12) xpcb CMI User Defined Cut Manager Init Routine (13) xpcb CMS User Defined Cut Manager Termination Routine (14) xpcb CM User Defined Cut Manager Routine (15) xpcb TCM User Defined Top Cut Manager Routine

Table 9: Callback functions.

#### Description of Outputs

The following fields are used:

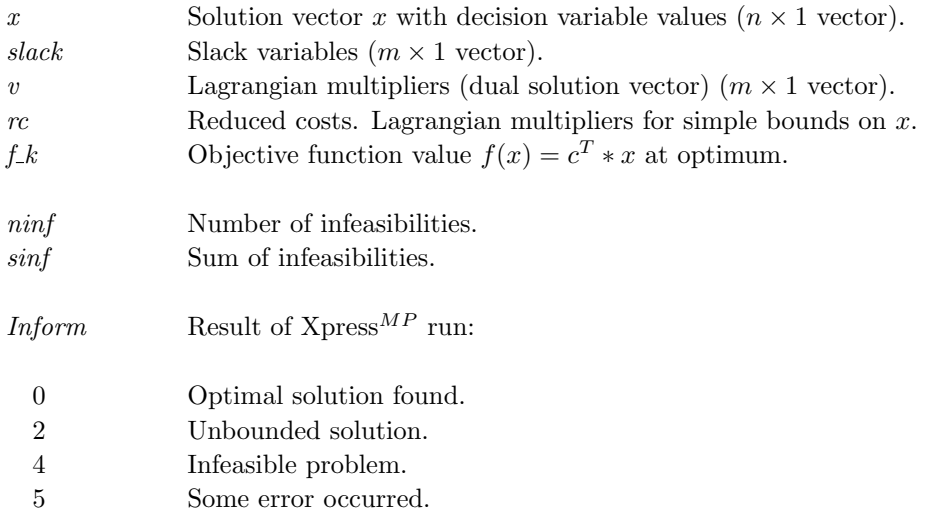

The following fields are used:, continued

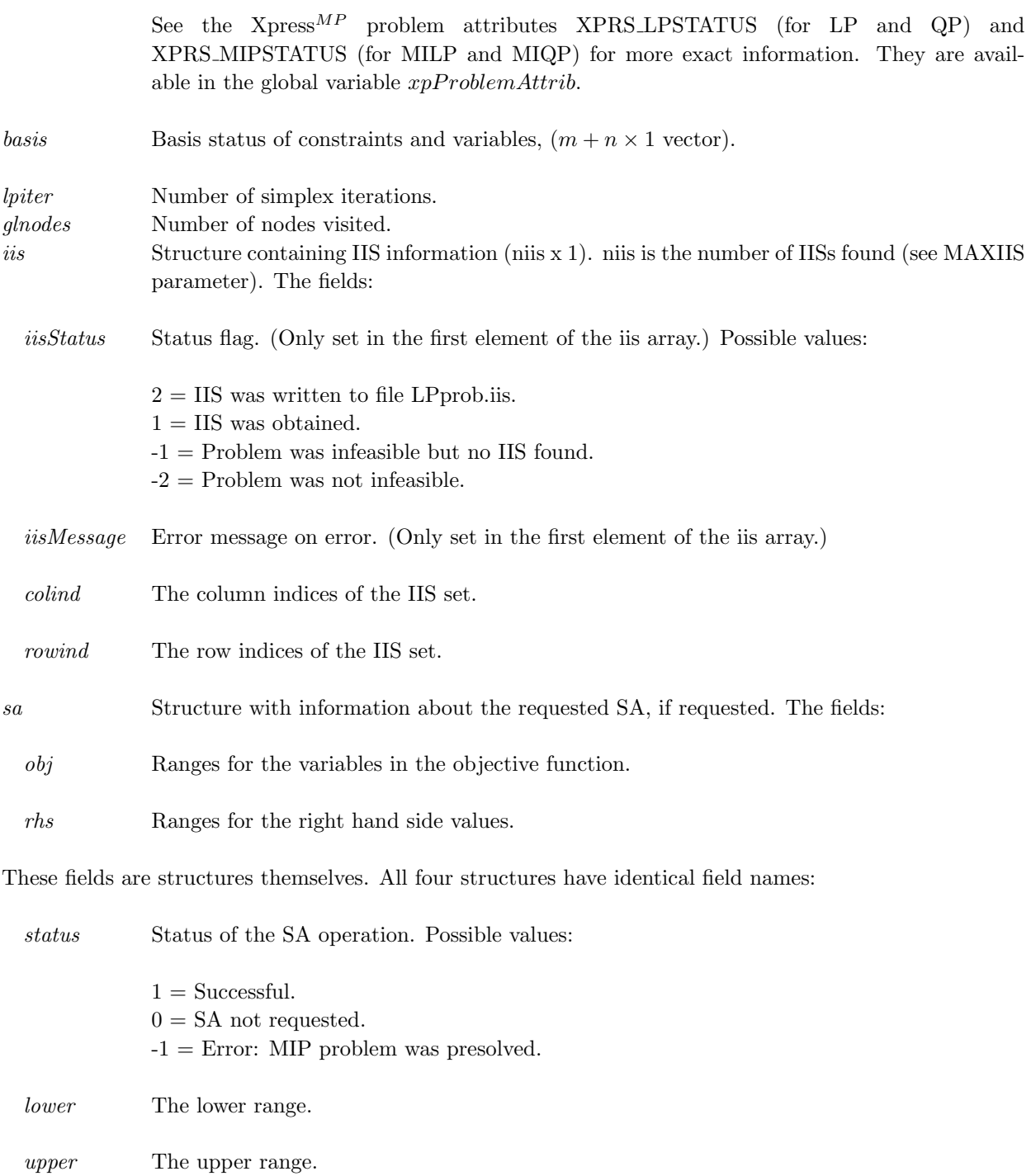

# Global Parameters Used

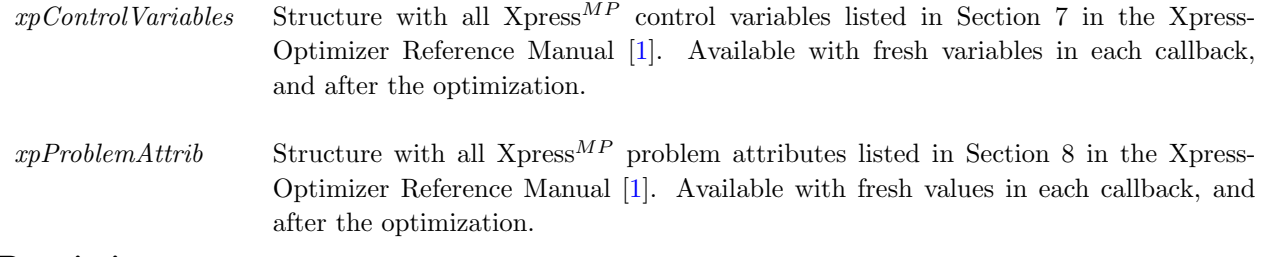

## Description

The interface routine *xpress* calls  $X$ press<sup>MP</sup> to solve LP, QP, MILP and MIQP problems. The matrix A is transformed in xpress.m to the  $X$ press $^{MP}$  sparse matrix format.

Error checking is made on the lengths of the vectors and matrices.

# <span id="page-43-0"></span>A.2 xpressTL

### Purpose

The TOMLAB /Xpress MILP, MIQP, LP and QP Interface. It solves linear programming (LP), quadratic programming (QP) , mixed integer linear programming (MILP) and mixed integer quadratic programming problems (MIQP).  $xpressTL$  solves problems of the form

$$
\min_{x} \quad f(x) = 0.5 * x^T * F * x + c^T * x
$$
\n
$$
s/t \quad x_L \leq x \leq x_U
$$
\n
$$
b_L \leq Ax \leq b_U
$$
\n
$$
x_i \text{ integer} \quad i \in I
$$

where  $c, x, x_L, x_U \in \mathbb{R}^n$ ,  $F \in \mathbb{R}^{n \times n}$ ,  $A \in \mathbb{R}^{m \times n}$  and  $b_L, b_U \in \mathbb{R}^m$ . The variables  $x \in I$ , the index subset of  $1, ..., n$ , are restricted to be integers.

## Calling Syntax

Prob = ProbCheck(Prob, 'xpress');  $Result =  $x$ pressTL(Prob);$ 

## Description of Inputs

Prob, the problem structure. The following fields are used:

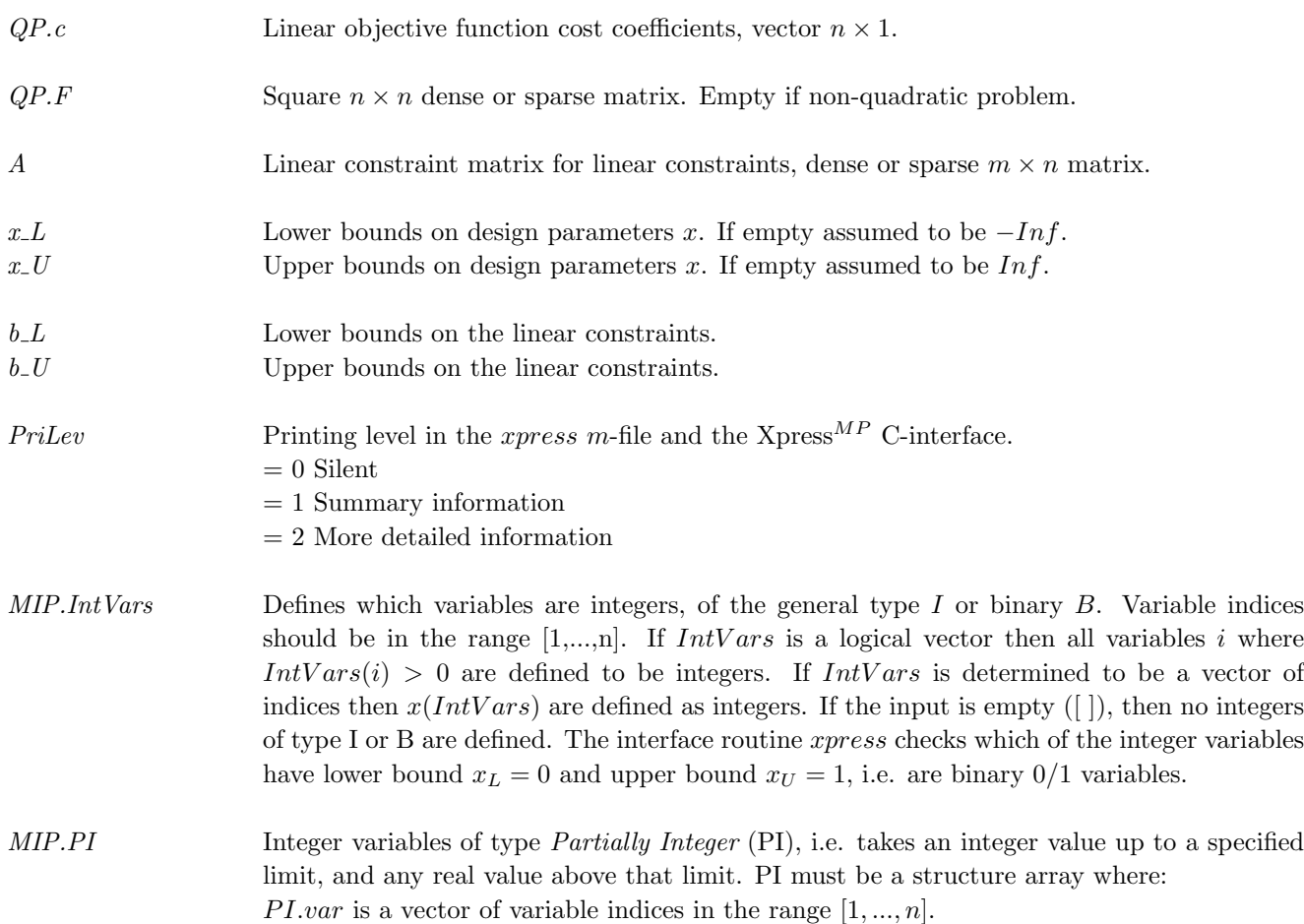

 $\operatorname{\it Prob}\nolimits,$  the problem structure. The following fields are used:, continued

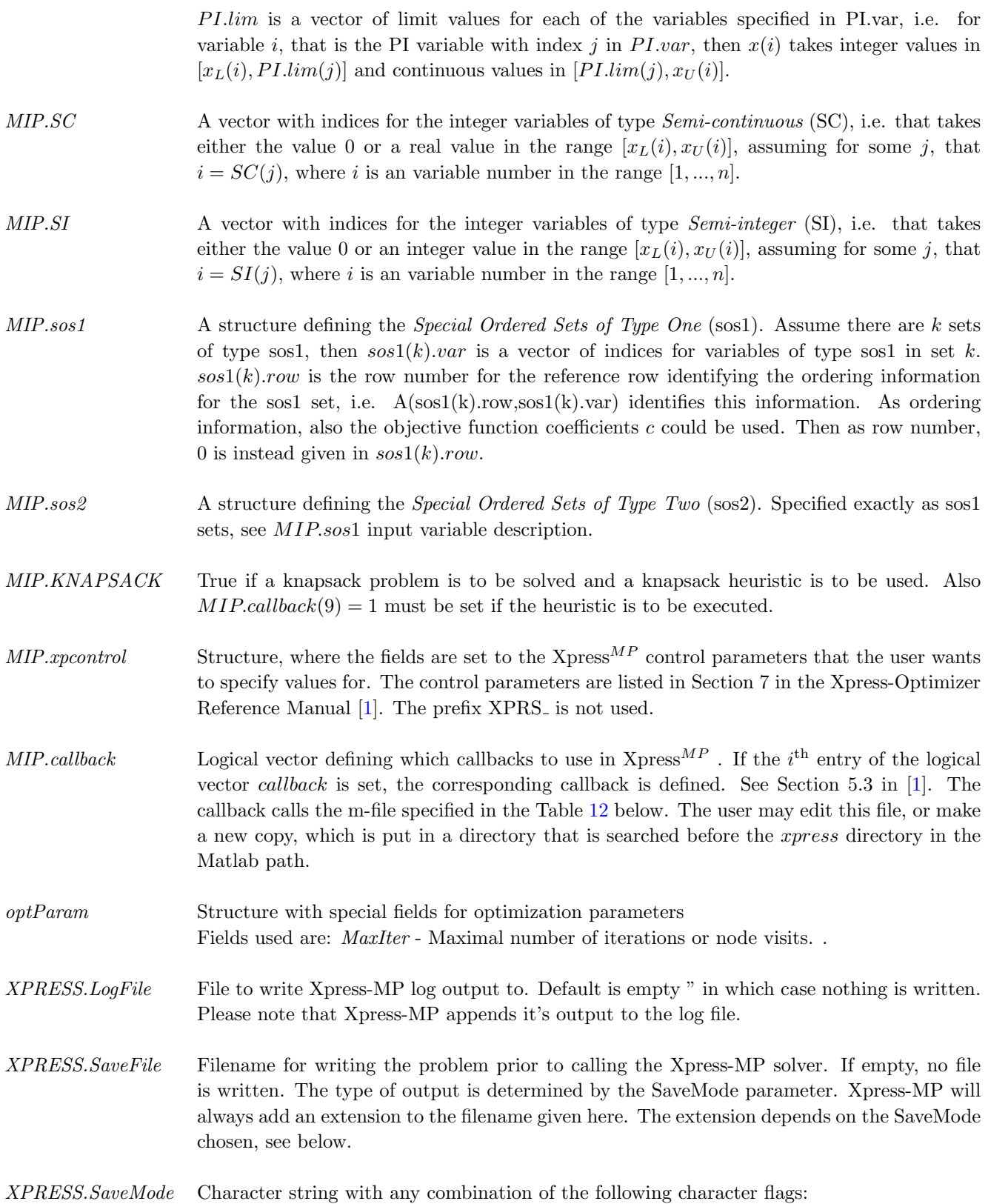

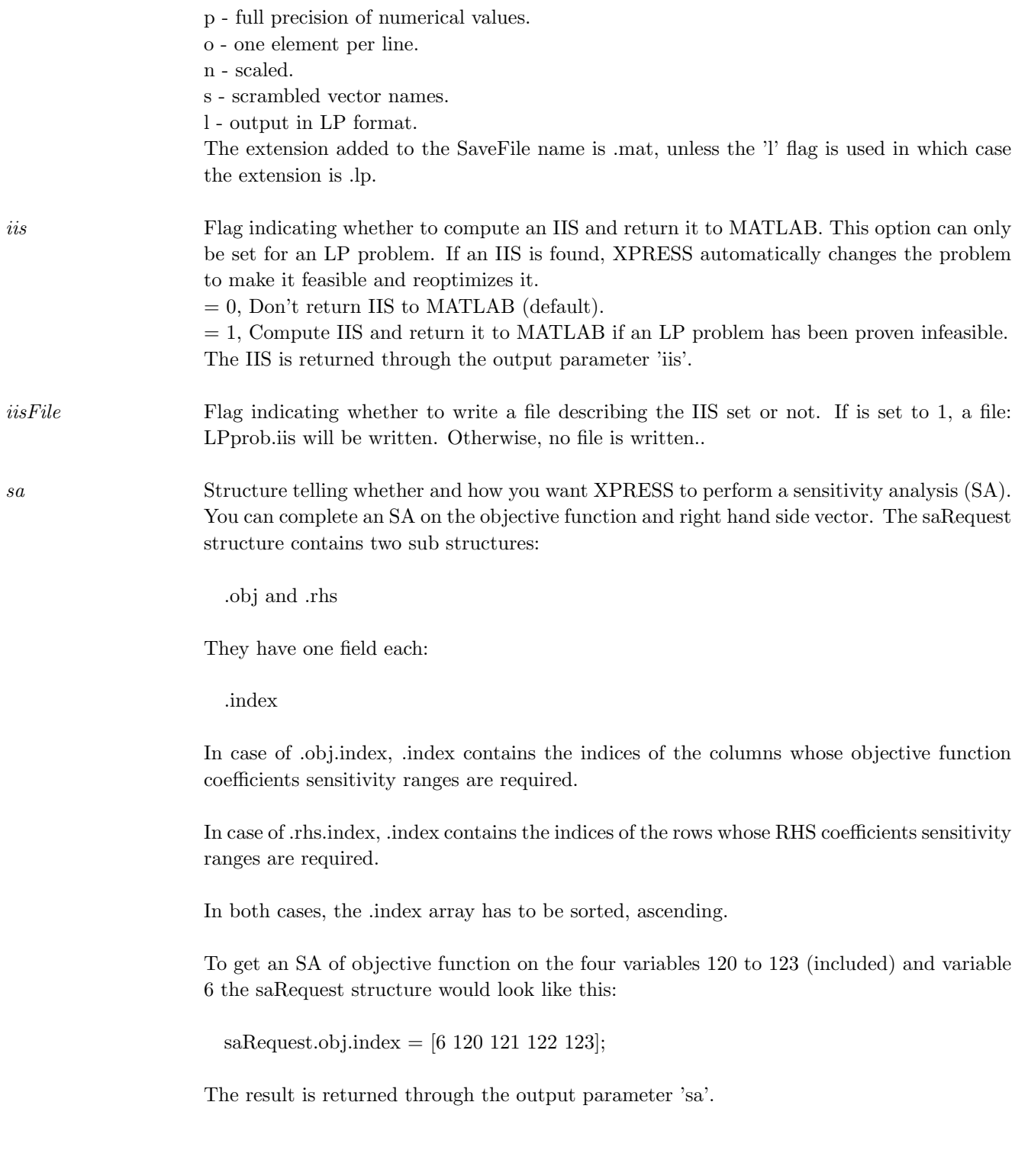

<span id="page-46-0"></span>

| Index | m-file                | Description                                  |
|-------|-----------------------|----------------------------------------------|
| (1)   | xpcb_USN              | User Select Node Callback                    |
| (2)   | xpcb_UPN              | User Preprocess Node Callback                |
| (3)   | xpcb_UON              | User Optimal Node Callback                   |
| (4)   | xpcb_UIN              | User Infeasible Node Callback                |
| (5)   | xpcb_UIS              | User Integer Solution Callback               |
| (6)   | xpcb_UCN              | User Node Cut-off Callback                   |
| (7)   | xpcb_UCB              | User Choose Branching Variable Callback      |
| (8)   | $xpcb_1L$             | Simplex Log Callback                         |
| (9)   | $xpcb$ <sub>-GL</sub> | Global Log Callback                          |
| (10)  | $xpcb$ _ $BL$         | Barrier Log Callback                         |
| (11)  | xpcb_UOP              | User Output Callback                         |
| (12)  | xpcb_CMI              | User Defined Cut Manager Init Routine        |
| (13)  | xpcb_CMS              | User Defined Cut Manager Termination Routine |
| (14)  | $xpcb_CM$             | User Defined Cut Manager Routine             |
| (15)  | xpcb_TCM              | User Defined Top Cut Manager Routine         |

Table 12: Callback functions.

# Description of Outputs

Result structure. The following fields are used:

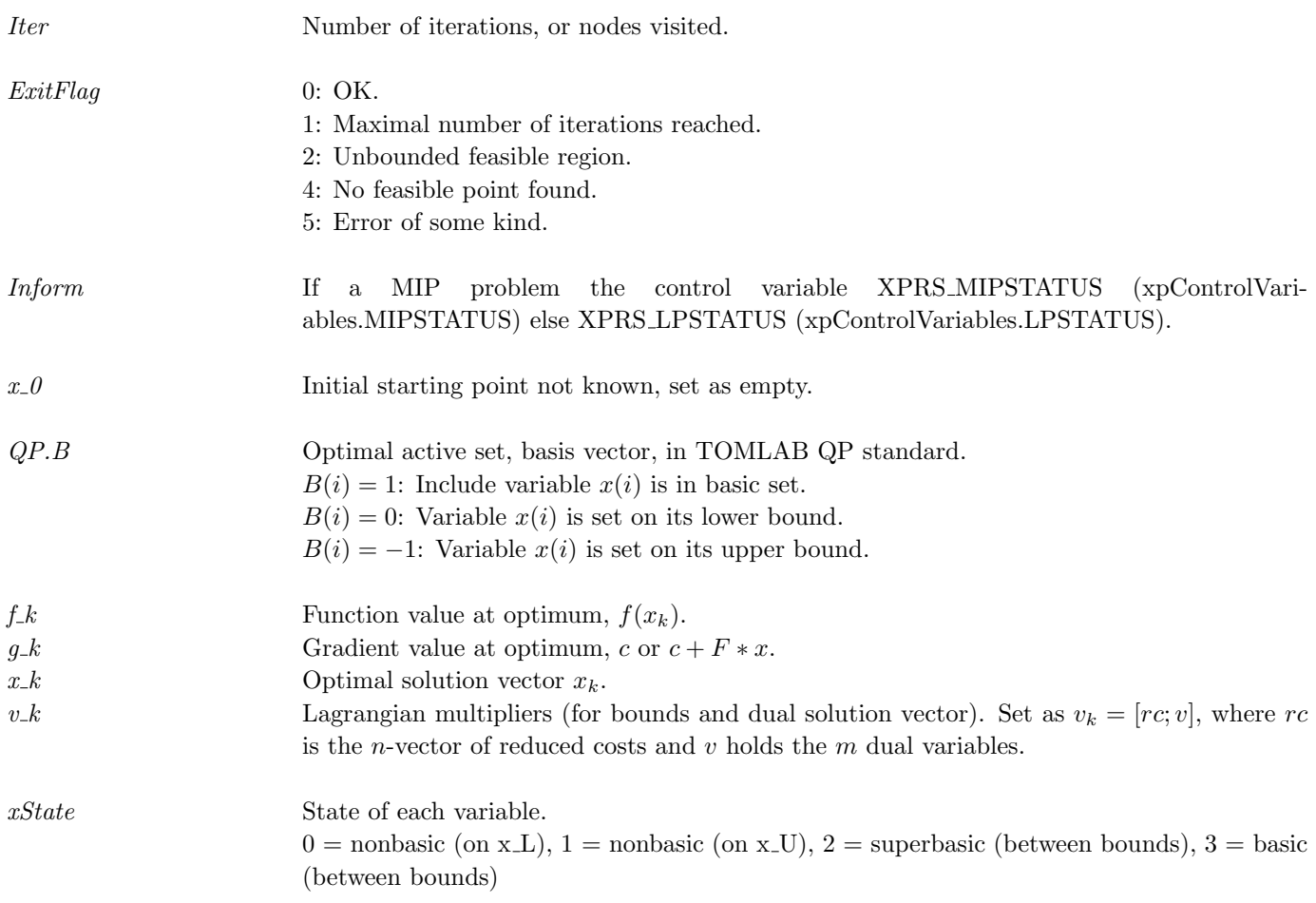

Result structure. The following fields are used:, continued

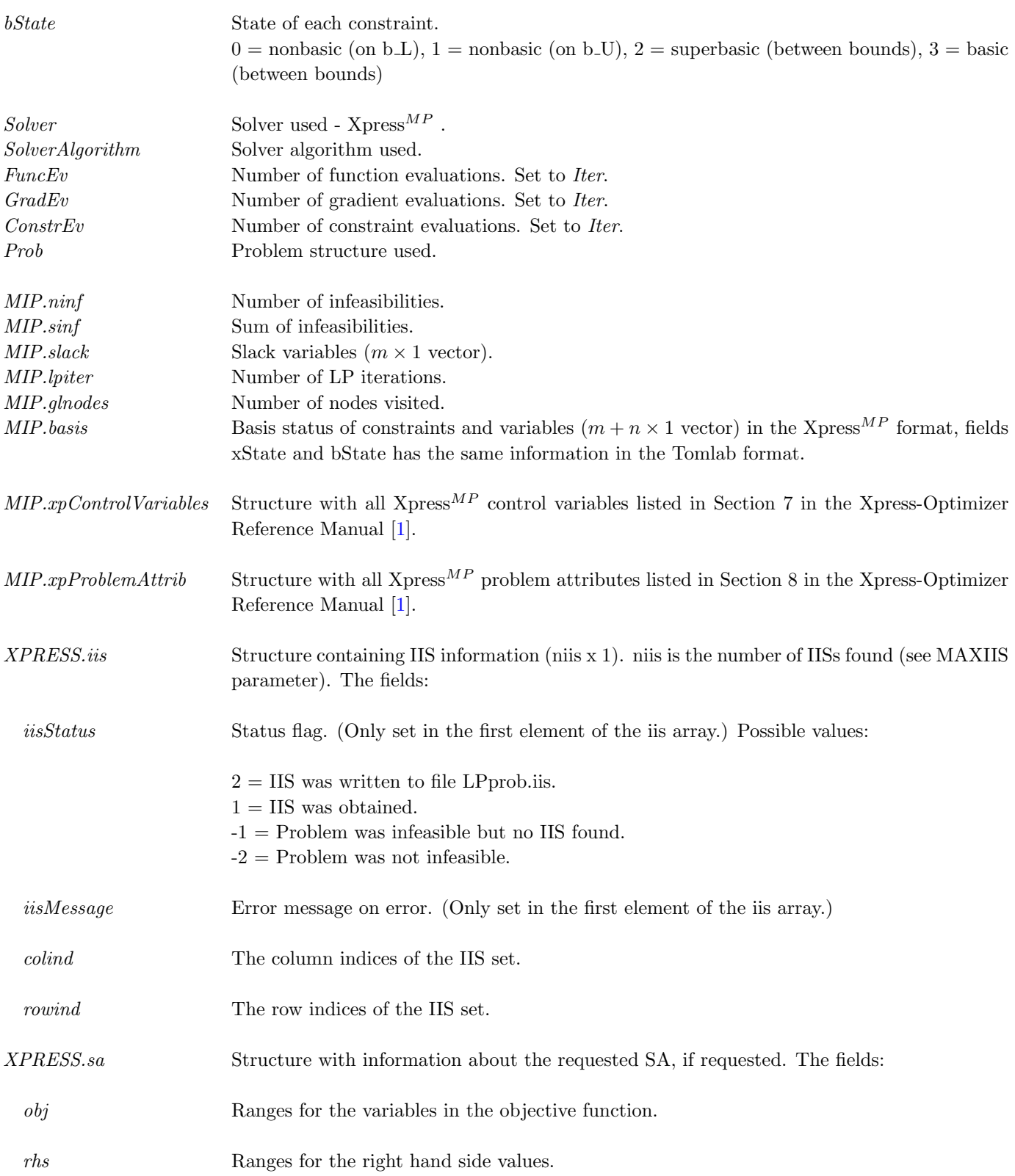

#### Result structure. The following fields are used:, continued

These fields are structures themselves. All four structures have identical field names:

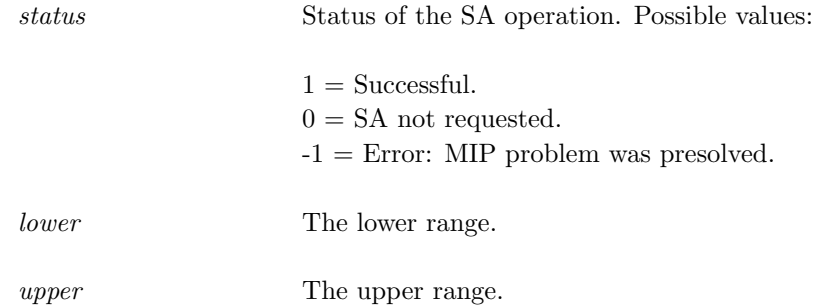

### Global Parameters Used

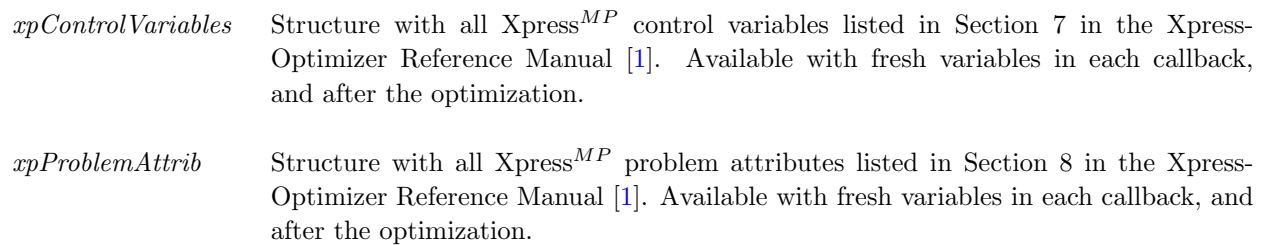

## Description

The TOMLAB Xpress<sup>MP</sup> MILP, MIQP, QP and LP interface calls the interface routine  $xpress.m.$  Values  $> 10^{20}$ and Inf values are set to  $10^{20}$ , and the opposite for negative numbers. An empty objective coefficient c-vector is set to the zero-vector.

# Examples

See mip prob

## M-files Used

xpress.m, mipRun.m

See Also mipSolve

# B The Matlab Interface Routines - Utility Routines

## B.1 xpr2mat

### Purpose

xpr2mat reads an (X)MPS file and more. The file is converted to matrices and vectors made available in MATLAB. MPS and extended MPS for LP, MILP, QP and MIQP are the supported file types, however it is possible to supply a wide range of file types.

### Calling Syntax

 $[F, c, A, b, L, b, U, x, L, x, U, IntVars] = xpr2mat(Name, PriLev, FreeRows);$ 

### Description of Input

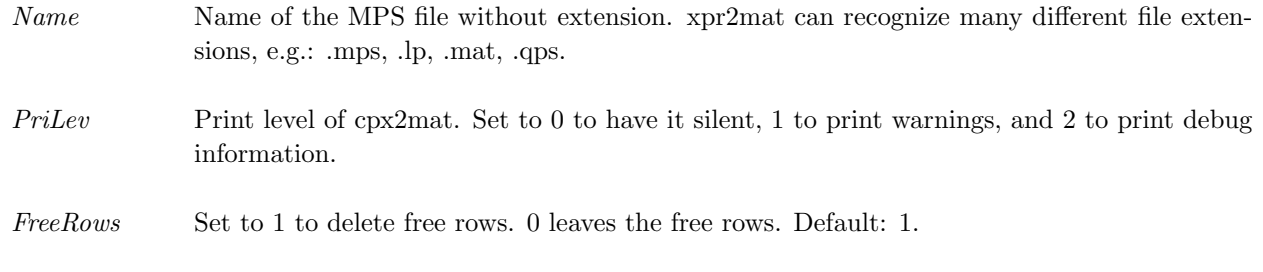

## Description of Output

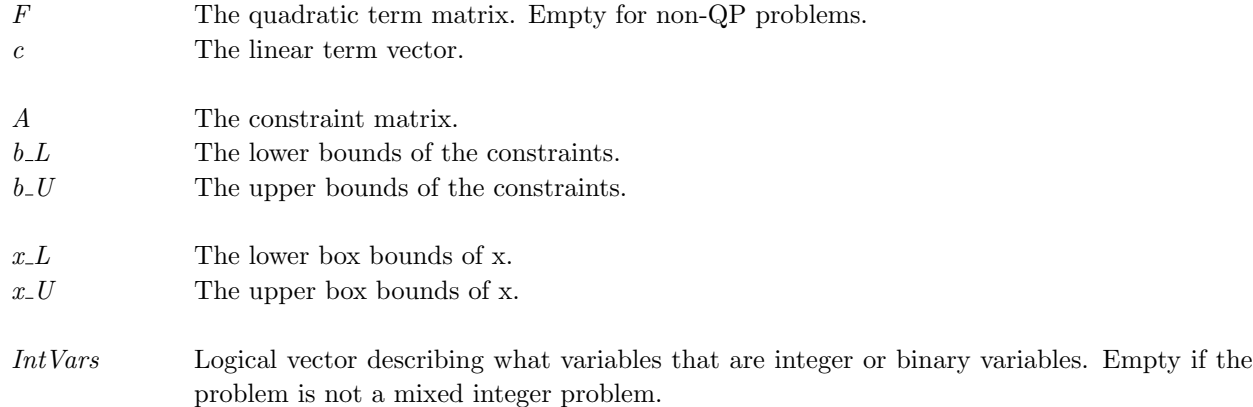

# B.2 abc2gap

### Purpose

Converting a general assignment problem (GAP) to a standard form suitable for a MIP solver.

The GAP problem is formulated as

 $\min_{x_{ij}} f(x) = \sum_{i=1}^{m} \sum_{j=1}^{n} c_{ij} * x_{ij}$  $s/t$   $\sum_{j=1}^{n} x_{ij} = 1$   $, i = 1, ..., m$  $\sum_{i=1}^{m} a_{ij} * x_{ij} \leq b_j \quad , j = 1,..,n$  $x \in B^{m \times n}, B = \{0, 1\}.$ 

# Calling Syntax

 $[c, x_L, x_U, b_L, b_U, a, sos1] = abc2gap(A, b, C, SOS1);$ 

## Description of Input

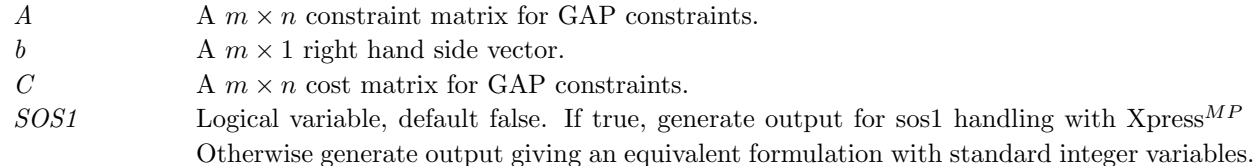

### Description of Output

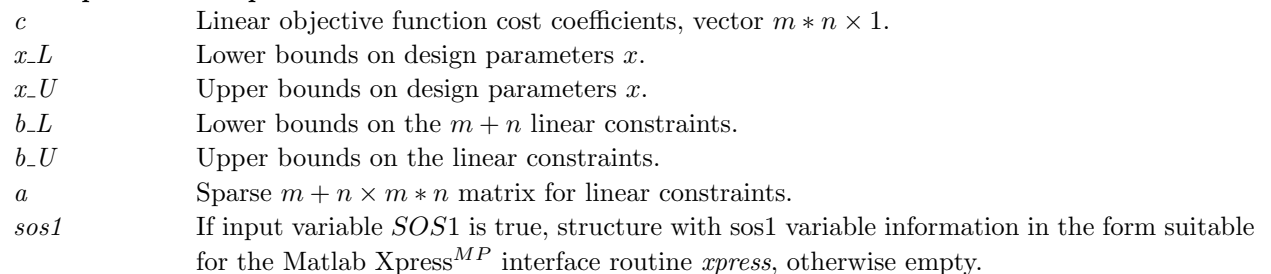

### Description

Converting a general assignment problem (GAP) to standard form suitable for a mixed-integer programming solver.

Either binary or sos1 variables are used.

# B.3 xp2control

## Purpose

 $Xpress<sup>MP</sup>$  Matlab MEX-interface internal callback routine

### Calling Syntax

xp2control(xpicv,xpdcv,xpccv1,xpccv2,xpccv3,xpccv4,xpccv5,xpccv6)

### Description of Input

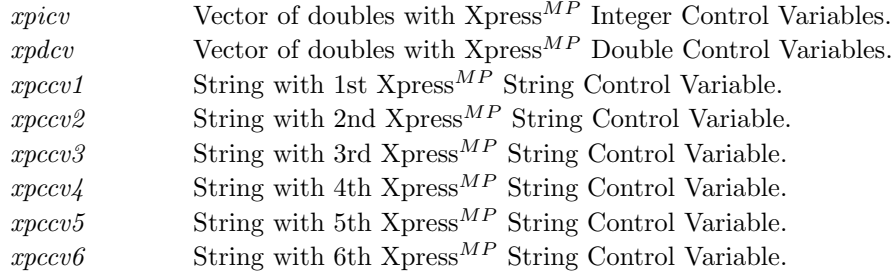

## Global Parameters Used

 $xpControlVariables$  Structure with all Xpress<sup>MP</sup> control variables. Set before the callback.

## Description

 $Xpress^{MP}$  Matlab MEX-interface internal callback routine. Creates a global Matlab structure variable xpControlVariables, where the fields corresponds to the  $X$ press<sup> $MP$ </sup> control variable names as given in Section 7 in the Xpress-Optimizer Reference Manual [\[1\]](#page-72-0).

# B.4 xp2problem

### Purpose

 $\mathbf{X}\mathbf{p}\text{ress}^{MP}$  Matlab MEX-interface internal callback routine

# Calling Syntax

xp2problem(xpipv,xpdpv,xpcpv1,xpcpv2,xpcpv3,xpcpv4,xpcpv5)

## Description of Input

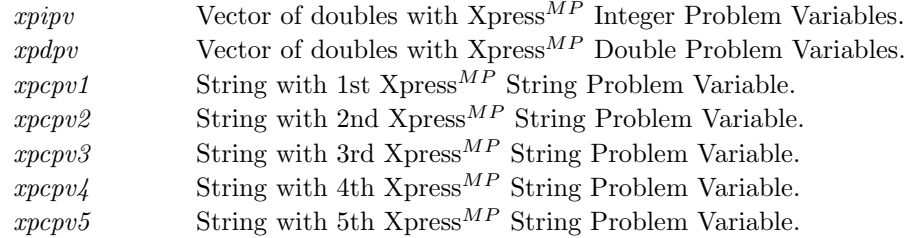

### Global Parameters Used

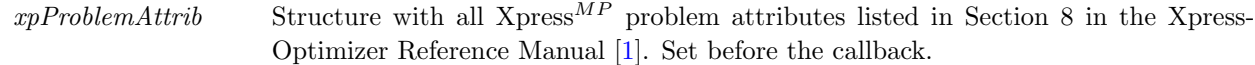

# Description

 $X \text{press}^{MP}$  Matlab MEX-interface internal callback routine. Creates a global Matlab structure variable xpProblemAttrib, where the fields corresponds to the  $X$ press<sup>MP</sup> problem attribute names.

# C The Matlab Interface Routines - Test Routines

# C.1 xpaircrew

### Purpose

Test of an air-crew schedule generation problem.

## Calling Syntax

xpaircrew

# Global Parameters Used

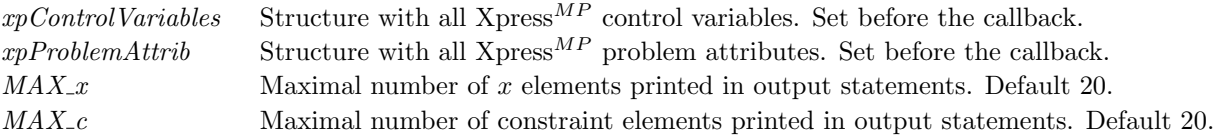

### Description

Test of an air-crew schedule generation problem. Based on D.M.Ryan, Airline Industry, Encyclopedia of Operations Research and Management Science. Two subfunctions are used (defined at the end of the xpaircrew.m file): The function generate ToDs create ToDs, i.e. Tours of Duty. The function sectordata generates some test data.

# M-files Used

abc2gap, xpress

# C.2 xpbiptest

### Purpose

Test of TOMLAB /Xpress level 1 interface solving three larger binary integer linear optimization problems calling the  $Xpress^{MP}$  solver.

# Calling Syntax

function xpbiptest(Cut, PreSolve, MipPre, NodeSel, BackTrack, xpcontrol)

### Description of Input

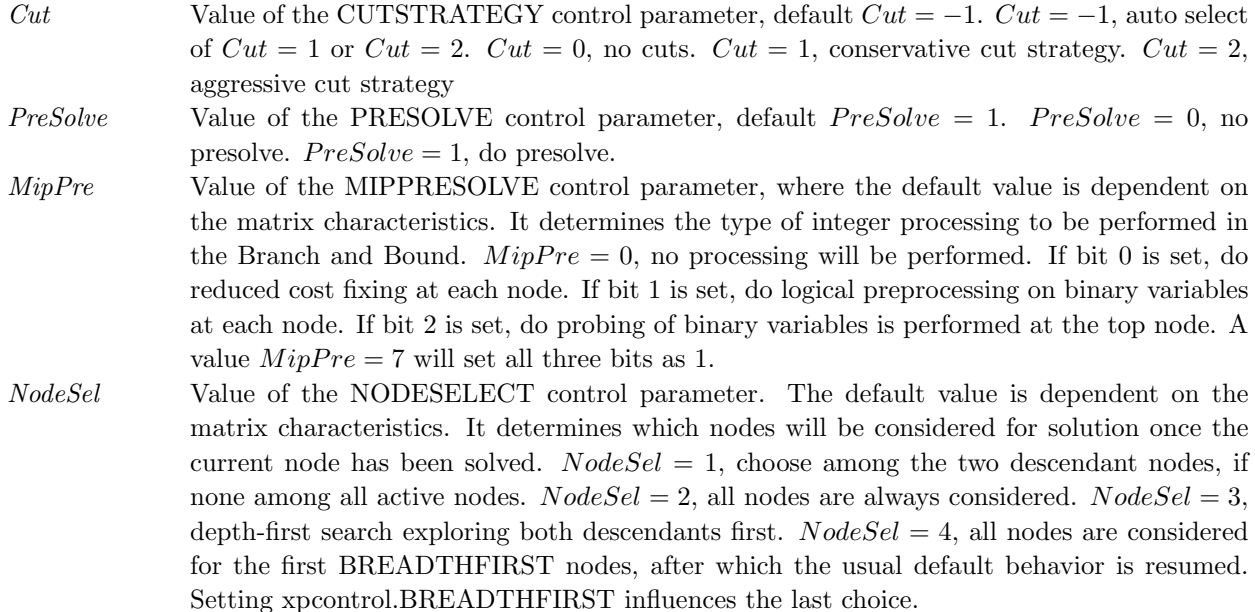

## Description of Input

- BackTrack Value of the BACKTRACK control parameter, default value is 3. Determines how the next node in the tree search is selected for processing.  $BackTrack = 1$ , if MIPTARGET is not set, choose the node with the best estimate. Otherwise the node choice is based on the Forrest-Hirst-Tomlin Criterion, which takes into account the best current integer solution and seeks a new node which represents a large potential improvement.  $BackTrack = 2$ , always choose the node with the best estimated solution.  $BackTrack = 3$ , always choose the node with the best bound on the solution.
- xpcontrol The initial xpcontrol structure. Here the user may set additional control parameters, e.g. xpcontrol.BREADTHFIRST. Default empty.

### Global Parameters Used

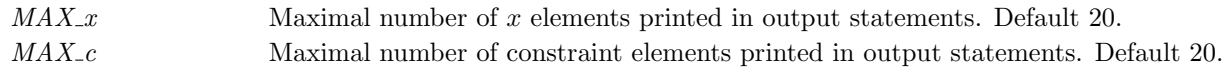

# Description

Test of three larger binary integer linear optimization problems calling the Xpress<sup>MP</sup> solver. The test problem 1 and 2 have 1956 variables, 23 equalities and four inequalities with both lower and upper bounds set.

Test problem 1, in  $bilp1.mat$ , is randomly generated. It has several minima with optimal zero value. Xpress<sup>MP</sup> runs faster if avoiding the use of a cut strategy, and skipping presolve. Test problem 2, in  $bilp2.mat$ , has a unique minimum. Runs faster if avoiding the use of presolve.

Test problem 3, in bilp1211.mat, has 1656 variables, 23 equalities and four inequalities with lower and upper bounds set. Runs very slow without the use of cuts. A call  $x \text{pbiptest}(0, 0)$  gives the fastest execution for the first two problems, but will be extremly slow for the third problem.

It might be interesting the follow the progress towards the solution by setting the global log callback. This could be done by removing the comment from the line

### % callback $(9) = 1$ ;

in the code.

Timings are made with the Matlab functions tic and toc.

# M-files Used

xpress, xpprint

# C.3 xpiptest

### Purpose

Test of the TOMLAB /Xpress level 1 interface solving three larger integer linear optimization problems calling the  $X$ press $^{MP}$  solver.

# Calling Syntax

function xpiptest(Cut, PreSolve, MipPre, NodeSel, BackTrack, xpcontrol)

# Description of Input

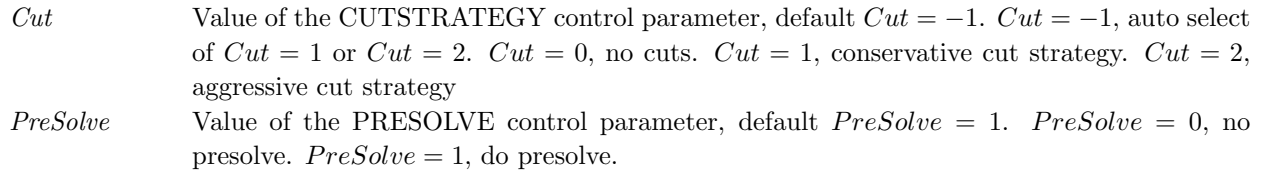

### Description of Input

- MipPre Value of the MIPPRESOLVE control parameter, where the default value is dependent on the matrix characteristics. It determines the type of integer processing to be performed in the Branch and Bound.  $MipPre = 0$ , no processing will be performed. If bit 0 is set, do reduced cost fixing at each node. If bit 1 is set, do logical preprocessing on binary variables at each node. If bit 2 is set, do probing of binary variables is performed at the top node. A value  $MipPre = 7$  will set all three bits as 1.
- NodeSel Value of the NODESELECT control parameter. The default value is dependent on the matrix characteristics. It determines which nodes will be considered for solution once the current node has been solved.  $NodeSel = 1$ , choose among the two descendant nodes, if none among all active nodes.  $NodeSel = 2$ , all nodes are always considered.  $NodeSel = 3$ , depth-first search exploring both descendants first.  $NodeSel = 4$ , all nodes are considered for the first BREADTHFIRST nodes, after which the usual default behavior is resumed. Setting xpcontrol.BREADTHFIRST influences the last choice.

### Description of Input

- BackTrack Value of the BACKTRACK control parameter, default value is 3. Determines how the next node in the tree search is selected for processing.  $BackTrack = 1$ , if MIPTARGET is not set, choose the node with the best estimate. Otherwise the node choice is based on the Forrest-Hirst-Tomlin Criterion, which takes into account the best current integer solution and seeks a new node which represents a large potential improvement.  $BackTrack = 2$ , always choose the node with the best estimated solution.  $BackTrack = 3$ , always choose the node with the best bound on the solution.
- xpcontrol The initial xpcontrol structure. Here the user may set additional control parameters, e.g. xpcontrol.BREADTHFIRST. Default empty.

## Global Parameters Used

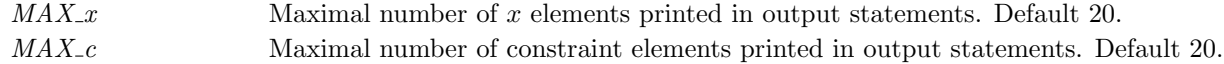

### Description

Test of three larger integer linear optimization problems calling the Xpress<sup>MP</sup> solver. The test problems have 61 variables and 138 linear inequalities. 32 of the 138 inequalities are just zero rows in the matrix A. The three problems are stored in  $ilp061.mat$ ,  $ilp062.mat$  and  $ilp063.mat$ .

Code is included to remove the 32 zero rows, and compute better upper bounds using the positivity of the matrix elements, right hand side and the variables. But this does not influence the timing much, the  $Xpress^{\text{MP}}$  presolve will do all these problem changes.

It might be interesting the follow the progress towards the solution by setting the global log callback. This could be done by removing the comment from the line

### % callback $(9) = 1$ ;

in the code.

A call  $xpitest(2, 1, 3, 3, 3)$  probably gives the fastest execution. Timings are made with the Matlab functions tic and toc.

# M-files Used

xpress, xpprint

# C.4 xptomtest1

# Purpose

Test of using TOMLAB to call  $X$ press<sup> $MP$ </sup> for problems defined in the TOMLAB IF format.

## Calling Syntax

xptomtest1

# Description

Test of using TOMLAB to call  $X$ press<sup>MP</sup> for problems defined in the TOMLAB IF format. The examples show the solution of LP, QP and MILP problems.

# M-files Used

tomRun.

See Also xpressTL.

# C.5 xptomtest2

# Purpose

Test of using TOMLAB to call  $X$ press<sup> $MP$ </sup> for problems defined in the TOMLAB TQ format.

Calling Syntax

xptomtest2

# Description

Test of using TOMLAB to call  $X$ press<sup>MP</sup> for problems defined in the TOMLAB TQ format. The routine  $mipAssign$  is used to define the problem. A simple problem is solved with Xpress<sup>MP</sup> both as an LP problem and as a MILP problem. The problem is solved both with and without explicitly defining the slack variables.

# M-files Used

mipAssign, tomRun and PrintResult.

# See Also

xpressTL and xpress.

# C.6 xpknaps

# Purpose

 $Xpress^{MP}$  Matlab level 1 interface Knapsack test routine

# Calling Syntax

xpknaps(P, Run, Cut)

# Description of Input

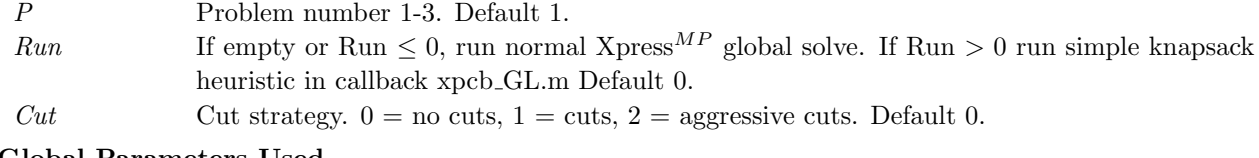

### Global Parameters Used

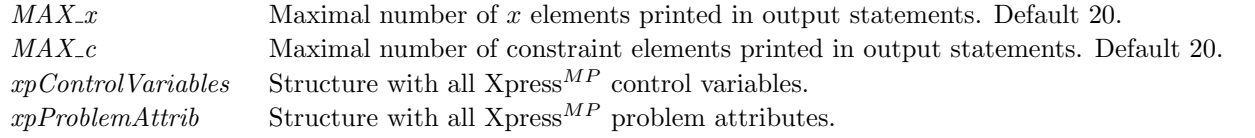

### Description

The  $X$ press<sup>MP</sup> Matlab level 1 interface knapsack test routine runs three different test problems. It is possible to change cut strategy and use heuristics defined in callbacks.

Currently defined knapsack problems:

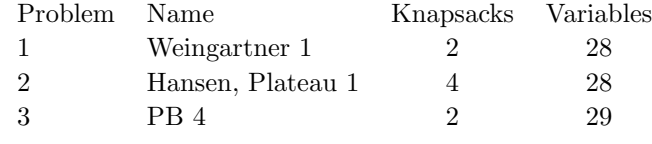

# M-files Used

xpress

# C.7 xpknapsTL

## Purpose

 $Xpress<sup>MP</sup>$  Matlab level 1 interface Knapsack test routine

# Calling Syntax

xpknapsTL(P, Run, Cut)

## Description of Input

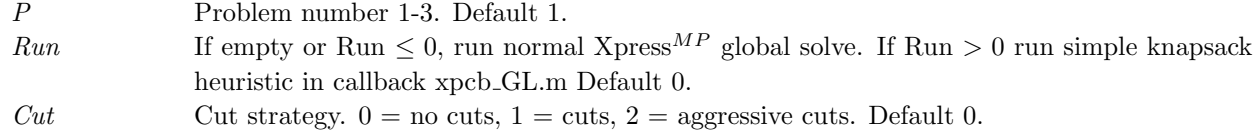

### Global Parameters Used

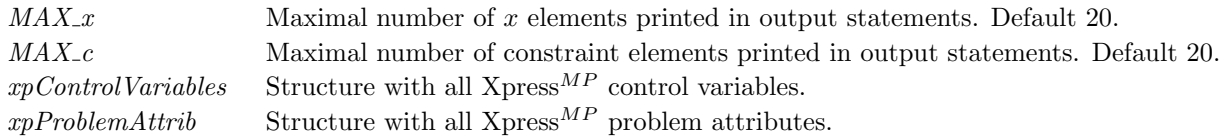

### Description

The Xpress<sup>MP</sup> Matlab level 2 interface knapsack test routine runs three different test problems. It is possible to change cut strategy and use heuristics defined in callbacks.

Currently defined knapsack problems:

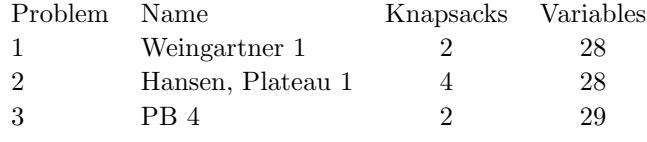

## M-files Used

xpress

# C.8 xptest1

## Purpose

Test routine 1, calls  $Xpress^{MP}$  Matlab level 1 interface to solve a GAP problem.

# Calling Syntax

 $x = xptest1$ 

# Global Parameters Used

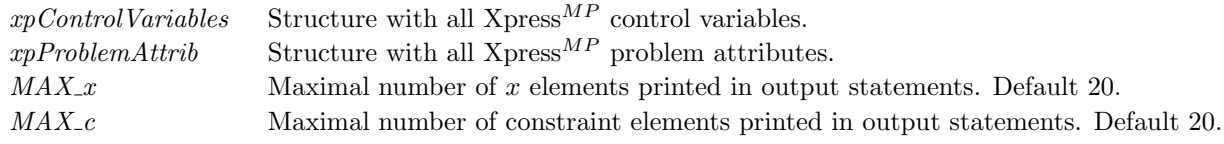

## Description

Running a generalized assignment problem (GAP) from Wolsey [\[2,](#page-72-1) 9.8.16, pp165]. In this test the linear sos1 constraints are defined explicitly.

Given the matrices A (constraints) and C (costs), xptest1 is using the utility abc2gap to reformulate the problem into the standard form suitable for  $X<sub>press</sub>MP$ 

The number of iterations are increased, no presolve is used, and an aggressive cut strategy.

### M-files Used

abc2gap, xpress

# C.9 xptest2

### Purpose

Test routine 2, calls  $X$ press<sup>MP</sup> Matlab level 1 interface to solve a GAP problem.

# Calling Syntax

 $x = xptest2$ 

## Global Parameters Used

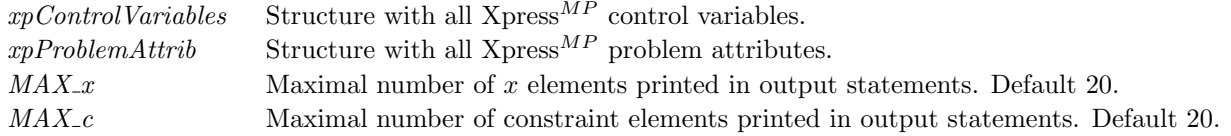

### Description

Running a generalized assignment problem (GAP) from Wolsey [\[2,](#page-72-1) 9.8.16, pp165]. In this test sos1 variables are used.

Given the matrices A (constraints) and C (costs), xptest2 is using the utility  $abc2gap$  to reformulate the problem into the standard form suitable for  $Xpress^{MP}$ 

The number of iterations are increased, no presolve is used, and an aggressive cut strategy is applied.

# M-files Used

abc2gap, xpress

See Also xptest3

# C.10 xptest3

## Purpose

Test routine 3, calls  $Xpress^{MP}$  Matlab level 1 interface to solve a GAP problem.

## Calling Syntax

 $x = xptest3$ 

# Global Parameters Used

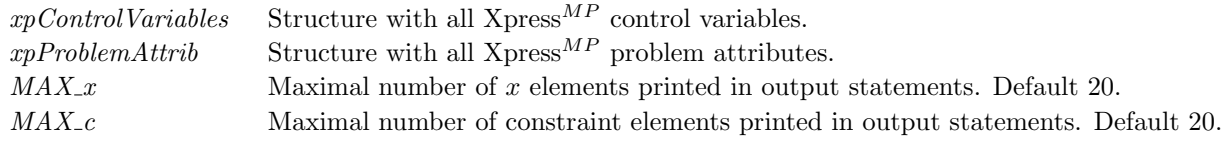

# Description

Running a generalized assignment problem (GAP) from Wolsey [\[2,](#page-72-1) 9.6, pp159]. In this test the linear sos1 constraints are defined explicitly.

Given the matrices A (constraints) and C (costs), xptest1 is using the utility  $abc2gap$  to reformulate the problem into the standard form suitable for  $X<sub>press</sub>MP$ 

The number of iterations are increased, no presolve is used, and no cut strategy is used.

# M-files Used

abc2gap, xpress

See Also xptest2

# C.11 xptestqp1

# Purpose

Simple test of calling  $X$ press<sup>MP</sup> Matlab level 1 interface to solve a QP problem.

# Calling Syntax

 $x = xptestqp1(MIP)$ 

### Description of Input

 $MIP$  If  $MIP = 1$ , run as a MIQP problem, trying to make the first variable integer valued, otherwise run as a pure QP problem. Default  $MIP = 0$ .

### Global Parameters Used

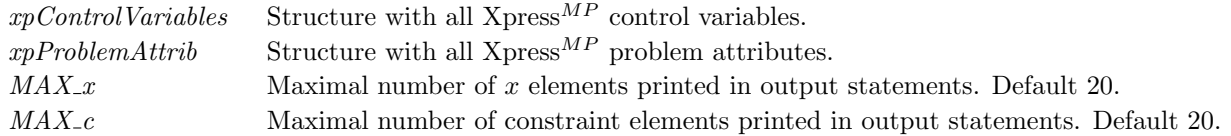

## Description

Simple test of calling  $X$ press<sup>MP</sup> Matlab level 1 interface to solve a QP or MIQP problem. The problem is the first test problem in the TOMLAB  $qp_{p}rob.m$  file.

## M-files Used

xpress

# C.12 xptestqp2

# Purpose

Simple test of MIQP problem running  $Xpress^{MP}$ . Simple test of calling  $Xpress^{MP}$  Matlab level 1 interface to solve a QP problem.

## Calling Syntax

 $x = xptestqp2(MIP)$ 

### Description of Input

 $MIP$  If  $MIP = 1$  (default), run as a MIQP problem, trying to make the first variable integer valued, otherwise run as a pure QP problem.

# Global Parameters Used

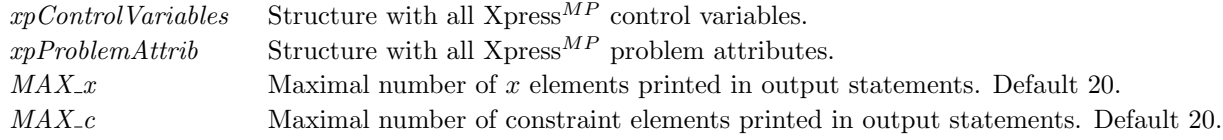

### Description

Simple test of MIQP problem running  $X$ press $^{MP}$ . The MIQP problem is from the Xpress-Optimizer Reference Manual [\[1\]](#page-72-0), page 166. The problem is defined as

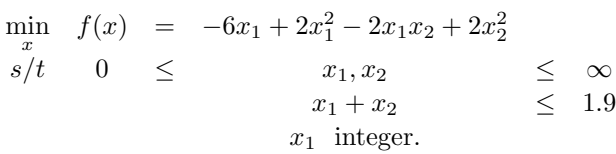

# M-files Used

xpress

# D The Matlab Interface Routines - Callback Routines

# D.1 xpcb\_bl

# Purpose

 $\mathbf{X}\mathbf{p}\text{ress}^{MP}$ Barrier Log Callback routine

# Calling Syntax

 $[quit, xpcontrol] = xpeb_b(x, slack, pi, rc, Prob)$ 

## Description of Input

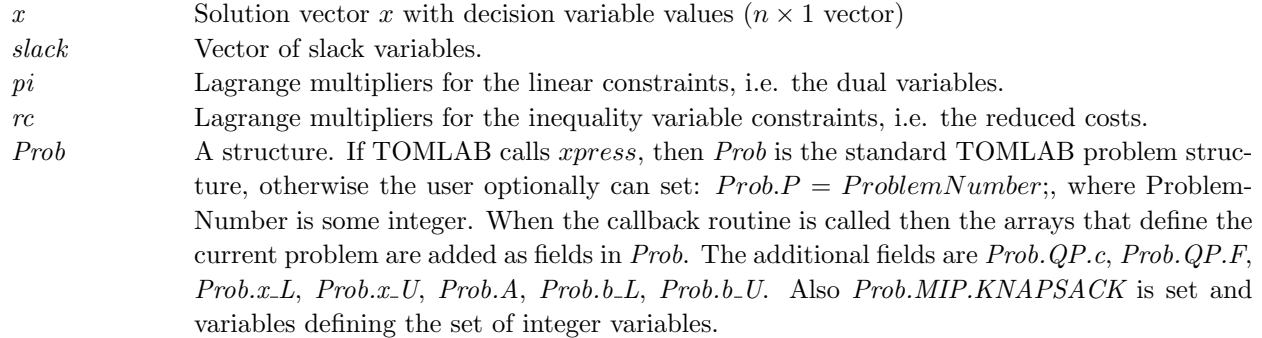

### Description of Output

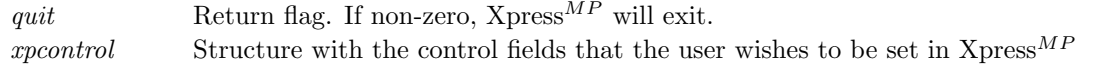

## Global Parameters Used

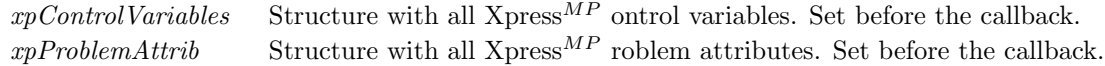

### Description

At each iteration running the barrier algorithm, this routine is called.

### Examples

Default some printing is done, and the user should instead write the Matlab statements wanted. The definition of a few control variables are shown as comments.

# See Also

See the documentation for the  $Xpress^{MP}$  routine  $XPRS setcbbarlog$ .

# D.2 xpcb\_gl

Purpose  $Xpress<sup>MP</sup>$  Global Log Callback routine

Calling Syntax  $[quit, xpcontrol] = xpcb_gl(x, xBIS, Prob)$ 

# Description of Input

x Latest solution vector x with decision variable values  $(n \times 1 \text{ vector})$ . If control variable  $MIP INFEAS = 0$ , then x is a new integer solution. If  $MIP INFEAS > 0$ , then x is the latest simplex solution.

 $xBIS$  Solution vector  $xBIS$  with best integer solution found  $(n \times 1 \text{ vector})$ , otherwise empty. If control variable  $MIP INFEAS = 0$ , then  $xBIS$  is the best integer solution found before this step. The new integer solution might or might not be an improvement. If  $MIP INFEAS$ 0, then  $xBIS$  is either empty, or the best integer solution found so far.

### Description of Input

Prob A structure. If TOMLAB calls xpress, then Prob is the standard TOMLAB problem structure, otherwise the user optionally can set:  $Prob.P = ProblemNumber$ ;, where Problem-Number is some integer. When the callback routine is called then the arrays that define the current problem are added as fields in Prob. The additional fields are Prob.QP.c, Prob.QP.F,  $Prob.x_{-}L$ ,  $Prob.x_{-}U$ ,  $Prob.A$ ,  $Prob.b_{-}L$ ,  $Prob.b_{-}U$ .

### Description of Output

quit Return flag. If non-zero,  $X$ press<sup>MP</sup> will exit. *xpcontrol* Structure with the control fields that the user wishes to be set in  $X$ press<sup>MP</sup>

### Global Parameters Used

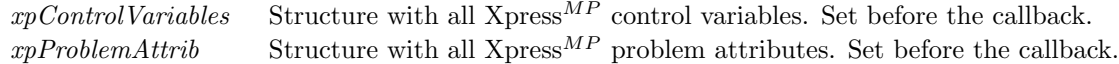

### Description

This is the global log callback routine. How often it is called is dependent on the control variable MIPLOG:

- $MIPLOG = 0$ . No printout in global.
- $MIPLOG = 1$ . Print out summary statement at the end.
- $MIPLOG = 2$ . Print out all solutions found, i.e. all integer valued solutions.
- $MIPLOG = 3$ . Print out each node.
- $MIPLOG < 0$ . Print out each  $-MIPLOG^{th}$  node.

The default value is  $MIPLOG = -100$ . If to apply the simple KNAPSACK heuristic that is programmed as an example in this callback routine, then  $xpcontrol.MIPLOG = 3$  should be set.

The following logic describes what x and xBIS are set as, and the relations to the problem attributes that contains function values.

```
if XPRS_MIPINFEAS > 0
  x is LP solution, f(x) = XPRS\_LPOBJVALxBIS is empty or the best integer solution, f(x) = XPRS_MIPOBJVALXPRS_MIPOBJVAL == 1E20 before the first integer solution is found
end
if XPRS_MIPINFEAS == 0
  if XPRS_LPOBJVAL == XPRS_MIPOBJVAL
     x is the best integer solution found, f(x) = XPRS_LPOBJVALxBIS is the old best integer solution found, unknown f(xBIS).
           f(xBIS) could be computed as Prob.QP.c' * xBIS;
  else
     x is the a new integer solution, but not the best, f(x) = \text{XPRS\_LPOBJVAL}xBIS is the best integer solution found, f(xBIS) = XPRS_MIPOBJVALend
end
```
## Examples

The routine writes out the node number, the node depth, the best bound and the best integer solution so far found. The Matlab code shows an implementation of a simple heuristic, an  $X$ press<sup>MP</sup> standard example similar to the example file:

### \xpressmp\examples\optimizer\knapsack\knapsack.c.

This implementation assumes that a minimum problem is solved. The heuristic is used if Prob.MIP.KNAPSACK is true. Also xpcontrol.MIPLOG = 3 must be set.

## See Also

See the documentation for the  $Xpress^{MP}$  routine  $XPRS set c \text{d}o \text{b}al \text{log}.$ 

# D.3 xpcb\_il

### Purpose

 $Xpress<sup>MP</sup>$  Simplex Log Callback routine

# Calling Syntax

 $[quit, xpcontrol] = xpeb_i(x, slack, pi, rc, Prob)$ 

## Description of Input

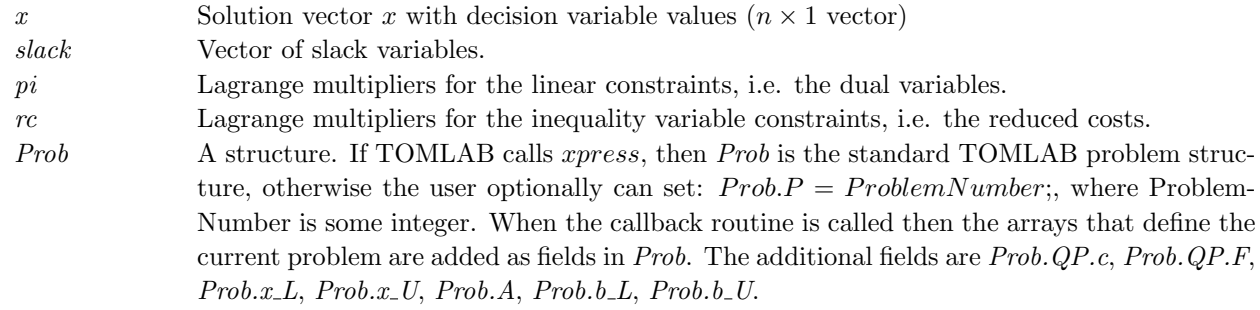

### Description of Output

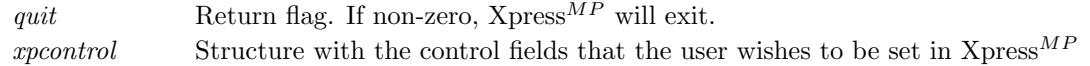

# Global Parameters Used

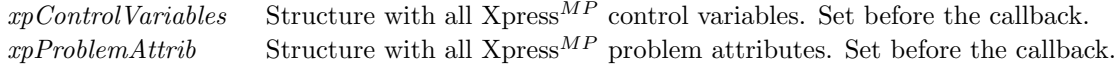

### Description

Called at the 0 and last simplex iteration, as well as each LPLOG iteration, where LPLOG is the XPRS LPLOG control variable.

# Examples

Default the routine prints the problem number, the iteration number and the current value of the objective function. The user could instead write the Matlab statements wanted. The definition of a few control variables are shown as comments.

## See Also

See the documentation for the  $Xpress^{MP}$  routine  $XPRS setcblplog$ .

## Bugs

The variables  $x$ , slack, pi and rc are just set as empty. It is not possible to retrieve these variables during the simplex iterations. They will probably be deleted later on.

# D.4 xpcb\_ucb

### Purpose

 $\mathbf{X}\mathbf{p}\text{ress}^{MP}$ User Choose Branching Variable Callback routine

# Calling Syntax

 $[iPtr, iDir, estdeg, xpcontrol] = xpeb_ucb(iPtr, iDir, estdeg, Prob)$ 

# Description of Input

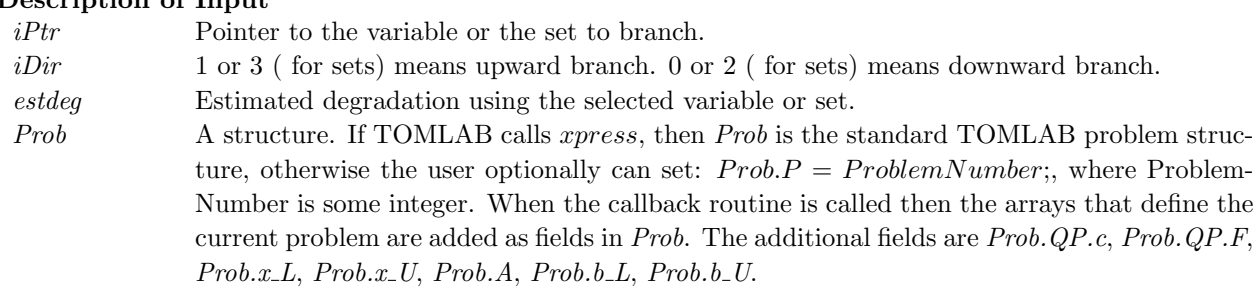

### Description of Output

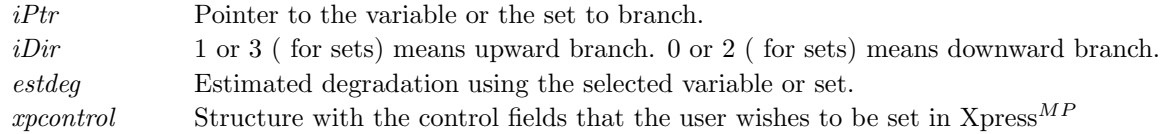

## Global Parameters Used

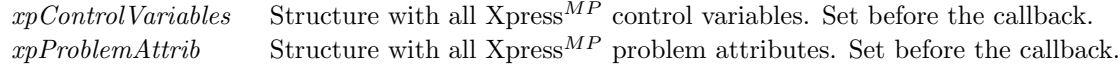

### Description

At each global iteration, the User Choose Branching Variable Callback routine is called. It gives the user the possibility to set the wanted branching variable. New values for the control variables are also possible to return.

### Examples

Default the node number, the branch pointer, the direction and the estimated degradation is printed. The user should instead write the Matlab statements to set the branch pointer, the direction and the estimated degradation.

### See Also

See the documentation for the  $XpRS set c\nobphapranch.$  It is demonstrated how to choose branching on the most fractional integer.

# D.5 xpcb\_ucn

### Purpose

 $X$ press $^{MP}$  User Node Cut-Off Callback routine

### Calling Syntax

 $[xpcontrol] = xpeb_ucn(node, Prob)$ 

### Description of Input

 $node$  Node selected by  $Xpress^{MP}$ 

Prob A structure. If TOMLAB calls *xpress*, then Prob is the standard TOMLAB problem structure, otherwise the user optionally can set:  $Prob.P = ProblemNumber$ ;, where Problem-Number is some integer. When the callback routine is called then the arrays that define the current problem are added as fields in Prob. The additional fields are Prob.QP.c, Prob.QP.F,  $Prob.x_{-}L$ ,  $Prob.x_{-}U$ ,  $Prob.A$ ,  $Prob.b_{-}L$ ,  $Prob.b_{-}U$ .

### Description of Output

*xpcontrol* Structure with the control fields that the user wishes to be set in  $Xpress^{MP}$ 

# Global Parameters Used

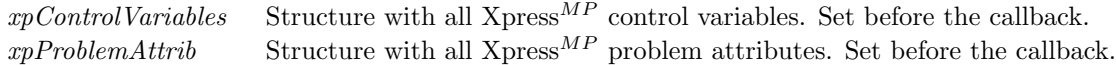

### Description

Declares a user node cutoff callback function, called every time a node is cut off as a result of an improved integer solution being found during the Branch and Bound search. New values for the control variables may be returned as sub fields in the xpcontrol variable.

### Examples

Default the node number is printed.

## See Also

See the documentation for the  $Xpress^{MP}$  routine  $XPRS set chocolate$ ff.

# D.6 xpcb\_uin

### Purpose

 $Xpress<sup>MP</sup>$  User Infeasible Node Callback routine

 $[xpcontrol] = xpeb\_uin(Prob)$ 

### Description of Input

Prob A structure. If TOMLAB calls xpress, then Prob is the standard TOMLAB problem structure, otherwise the user optionally can set:  $Prob.P = ProblemNumber$ ;, where Problem-Number is some integer. When the callback routine is called then the arrays that define the current problem are added as fields in Prob. The additional fields are Prob.QP.c, Prob.QP.F,  $Prob.x.L, Prob.x.U, Prob.A, Prob.b.L, Prob.b.U.$ 

#### Description of Output

*xpcontrol* Structure with the control fields that the user wishes to be set in  $X$ press<sup>MP</sup>

### Global Parameters Used

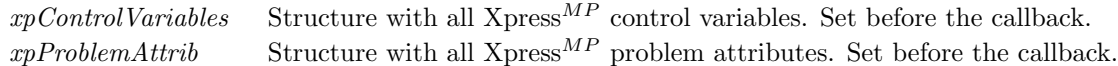

### Description

At each global iteration, when an infeasible node is found the User Infeasible Node Callback routine is called. The infeasible node is picked up using the global structure  $xpProblemAttrib. NODES$ . New values for the control variables is returned as sub fields in the xpcontrol variable.

### Examples

Default the infeasible node number is printed.

### See Also

See the documentation for the  $Xpress^{MP}$  routine  $XPRS set chinf node$ .

# D.7 xpcb\_uis

### Purpose

 $Xpress<sup>MP</sup>$  User Integer Solution Callback routine

### Calling Syntax

 $[xpcontrol] = xpcb_uis(Prob)$ 

### Description of Input

Prob A structure. If TOMLAB calls xpress, then Prob is the standard TOMLAB problem structure, otherwise the user optionally can set:  $Prob.P = ProblemNumber$ ;, where Problem-Number is some integer. When the callback routine is called then the arrays that define the current problem are added as fields in Prob. The additional fields are Prob.QP.c, Prob.QP.F,  $Prob.x_{-}L$ ,  $Prob.x_{-}U$ ,  $Prob.A$ ,  $Prob.b_{-}L$ ,  $Prob.b_{-}U$ .

#### Description of Output

*xpcontrol* Structure with the control fields that the user wishes to be set in  $Xpress^{MP}$ 

# Global Parameters Used

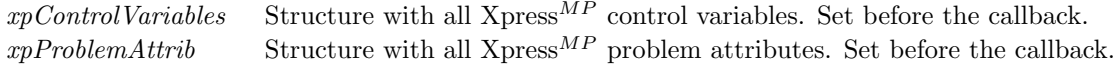

#### Description

At each global iteration, when an integer solution is found the User Integer Solution Callback routine is called. The integer valued node is picked up using the global structure  $xpProblemAttrib. NODES$ . New values for the control variables is returned as sub fields in the xpcontrol variable.

### Examples

Default the node number with an integer solution is printed, together with the objective function value.

## See Also

See the documentation for the  $Xpress^{MP}$  routine  $XPRS setcbintsol$ .

# D.8 xpcb\_uon

### Purpose

 $X$ press $^{MP}$  User Optimal Node Callback routine

## Calling Syntax

 $[Feasible] = xpeb\_uon(Prob)$ 

### Description of Input

Prob A structure. If TOMLAB calls xpress, then Prob is the standard TOMLAB problem structure, otherwise the user optionally can set:  $Prob.P = ProblemNumber$ ;, where Problem-Number is some integer. When the callback routine is called then the arrays that define the current problem are added as fields in Prob. The additional fields are Prob.QP.c, Prob.QP.F,  $Prob.x_{-}L$ ,  $Prob.x_{-}U$ ,  $Prob.A$ ,  $Prob.b_{-}L$ ,  $Prob.b_{-}U$ .

# Description of Output

Feasible If 0, the node is accepted as optimal.

## Global Parameters Used

 $xpControlAttrib$  Structure with all Xpress<sup>MP</sup> control variables. Set before the callback.  $xpProblem\,Variables$  Structure with all Xpress<sup>MP</sup> problem attributes. Set before the callback.

# Description

When an optimal solution for the current node is found the User Optimal Node Callback routine is called.

### Examples

Default the node number and the function value is printed.

## See Also

See the documentation for the  $Xpress^{MP}$  routine  $XPRS set cobothode$ .

# D.9 xpcb\_uop

Purpose  $X$ press $^{MP}$  User Output Callback routine

Calling Syntax xpcb uop(msg, msgLevel, Prob)

Description of Input

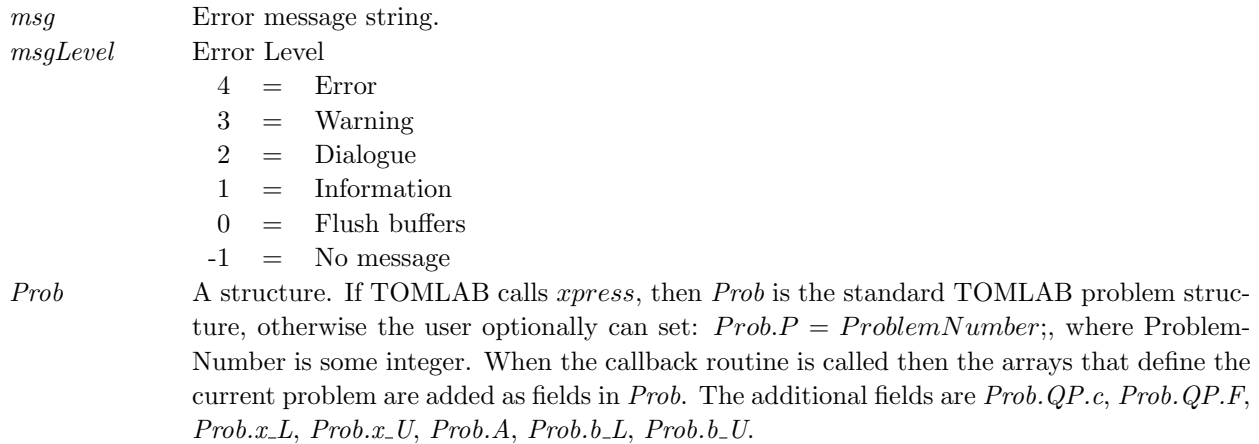

### Description of Output

*xpcontrol* Structure with the control fields that the user wishes to be set in  $Xpress^{MP}$ 

### Global Parameters Used

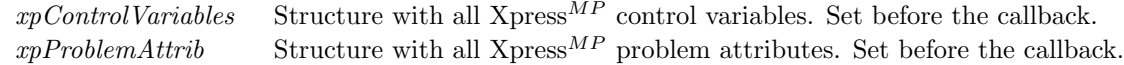

#### Description

Every time the  $Xpress^{MP}$  solver wants to output a message, this routine is called. An error or warning message is always printed in the Matlab command window, if this callback is enabled. If the control variable OUTPUTLOG is true, then also normal messages are printed in the Matlab command window.

### See Also

See the documentation for the  $Xpress^{MP}$  routine  $XPRS setcbmessage$ .

# D.10 xpcb\_upn

## Purpose

 $X<sub>press</sub><sup>MP</sup>$  User Preprocess Node Callback routine

# Calling Syntax

 $[Feasible] = xpebupm(Prob)$ 

### Description of Input

Prob A structure. If TOMLAB calls xpress, then Prob is the standard TOMLAB problem structure, otherwise the user optionally can set:  $Prob.P = ProblemNumber$ ;, where Problem-Number is some integer. When the callback routine is called then the arrays that define the current problem are added as fields in Prob. The additional fields are Prob.QP.c, Prob.QP.F,  $Prob.x.L, Prob.x.U, Prob.A, Prob.b.L, Prob.b.U.$ 

# Description of Output

Feasible A 1 shows the node is LP infeasible, a 0 that it is feasible.

## Global Parameters Used

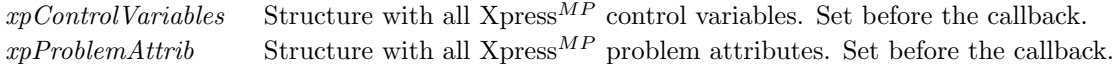

## Description

The User Preprocess Node Callback routine is called before the analysis of the node. The user might have an efficient method in determining if the node is LP feasible or not. If the return flag is changed to one, the node is not further considered.

## Examples

Default the node number is printed.

## See Also

See the documentation for the  $Xpress^{MP}$  routine  $XPRS setcb$ prenode.

# D.11 xpcb\_usn

# Purpose

 $Xpress<sup>MP</sup>$  User Select Node Callback routine

## Calling Syntax

 $[xpcontrol] = xpeb_l(node, Prob)$ 

## Description of Input

# $node$  <br/> $\hfill \textsc{Node}$ selected by $\hbox{Xpress}^{MP}$

Prob A structure. If TOMLAB calls xpress, then Prob is the standard TOMLAB problem structure, otherwise the user optionally can set:  $Prob.P = ProblemNumber$ ;, where Problem-Number is some integer. When the callback routine is called then the arrays that define the current problem are added as fields in Prob. The additional fields are Prob.QP.c, Prob.QP.F,  $Prob.x.L, Prob.x.U, Prob.A, Prob.b.L, Prob.b.U.$ 

# Description of Output

node User selected node.

# Global Parameters Used

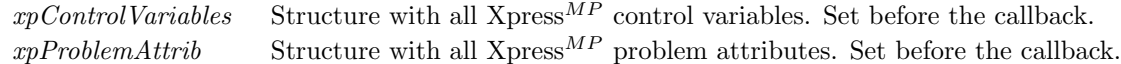

### Description

Every time the code backtracks to select a new node during the MIP search, the User Select Node Callback routine is called. It is then possible to return another node number, if the user has a better strategy for selecting the new node.

### Examples

Default the node number is printed.

### See Also

See the documentation for the  $Xpress^{MP}$  routine  $XPRS set cbehq node$ .

# E IIS and SA

It is possible to perform infeasibility and sensitivity analysis with TOMLAB /Xpress. The inputs and outputs are described in detail in Section [A.1](#page-37-0) and [A.2.](#page-43-0)

# E.1 IIS

If TOMLAB /Xpress reports that your problem is infeasible, then you can invoke the TOMLAB /Xpress infeasibility finder to help you analyze the source of the infeasibility. This diagnostic tool computes a set of infeasible constraints and column bounds that would be feasible if one of them (a constraint or variable) were removed. Such a set is known as an irreducibly inconsistent set (IIS).

To work, the infeasibility finder must have a problem that satisfies two conditions:

- the problem has been optimized by the primal or dual simplex optimizer or by the barrier optimizer with crossover, and
- the optimizer has terminated with a declaration of infeasibility.

# Correcting Multiple Infeasibilities

The infeasibility finder can find several irreducibly inconsistent sets (IIS), however the TOMLAB default is one (controlled by MAXIIS). Consequently, even after you detect and correct one such IIS in your problem, it may still remain infeasible. In such a case, you need to run the infeasibility finder more than once or increase MAXIIS to detect those multiple causes of infeasibility in your problem.

# Interpreting IIS Output

The size of the IIS reported by TOMLAB /Xpress depends on many factors in the model. If an IIS contains hundreds of rows and columns, you may find it hard to determine the cause of the infeasibility. Fortunately, there are tactics to help you interpret IIS output:

- If the problem contains equality constraints, examine the cumulative constraint consisting of the sum of the equality rows.
- Try preprocessing with the TOMLAB /Xpress presolver. The presolver may even detect infeasibility by itself. If not, running the infeasibility finder on the presolved problem may help by reducing the problem size and removing extraneous constraints that do not directly cause the infeasibility but still appear in the IIS.
- Other simplifications of the constraints in the IIS, such as combining variables, multiplying constraints by constants, and rearranging sums, may make it easier to interpret the IIS.

# E.2 SA

The availability of a basis for an LP allows you to perform sensitivity analysis for your model, if it is an LP. Such analysis tells you by how much you can modify your model without affecting the solution you found. The modifications supported by the sensitivity analysis function include changes of the right hand side vector and changes of the objective function.
## References

- [1] Dash Optimization Ltd. Xpress-Optimizer Reference Manual, Release 13, October 31, 2001.
- [2] Laurence A. Wolsey. Integer Programming. John Wiley and Sons, New York, 1998.